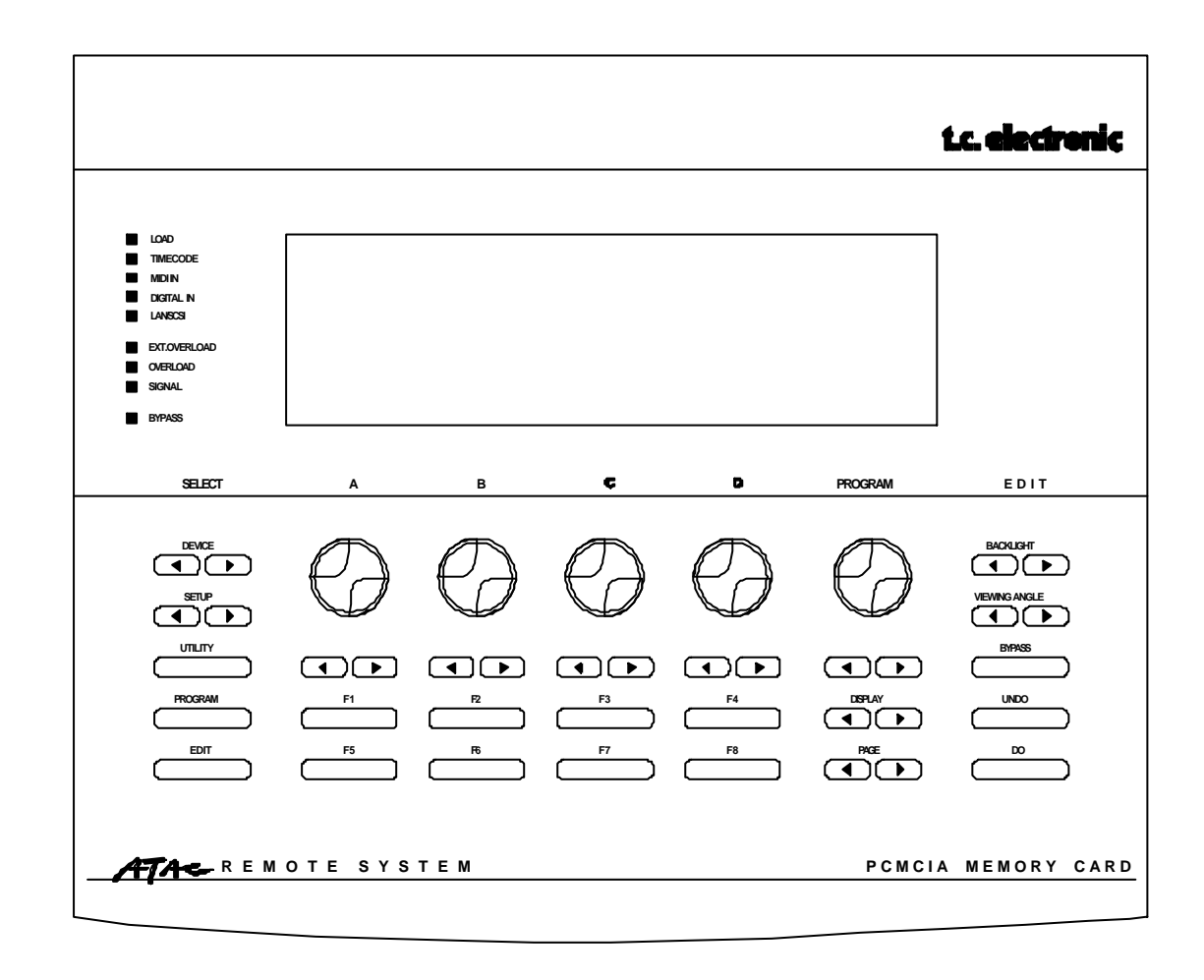

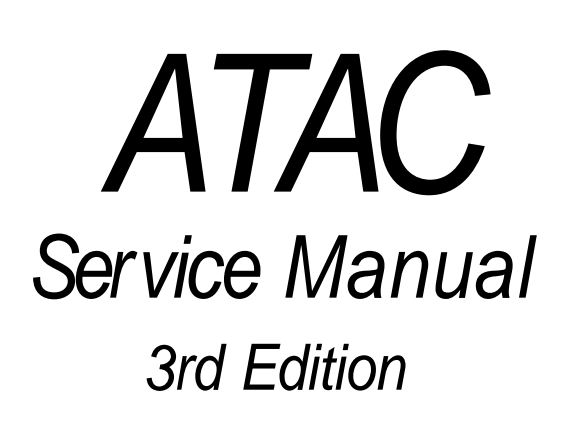

# t.c. electronic

TC Electronic A/S, Sindalsvej 34, DK-8240 Risskov, DENMARK Telephone:: +45 8621 7599 Fax: +45 8621 7598 Email: tc@tcelectronic.com WWW: http://www.tcelectronic.com

### **Table of contents:**

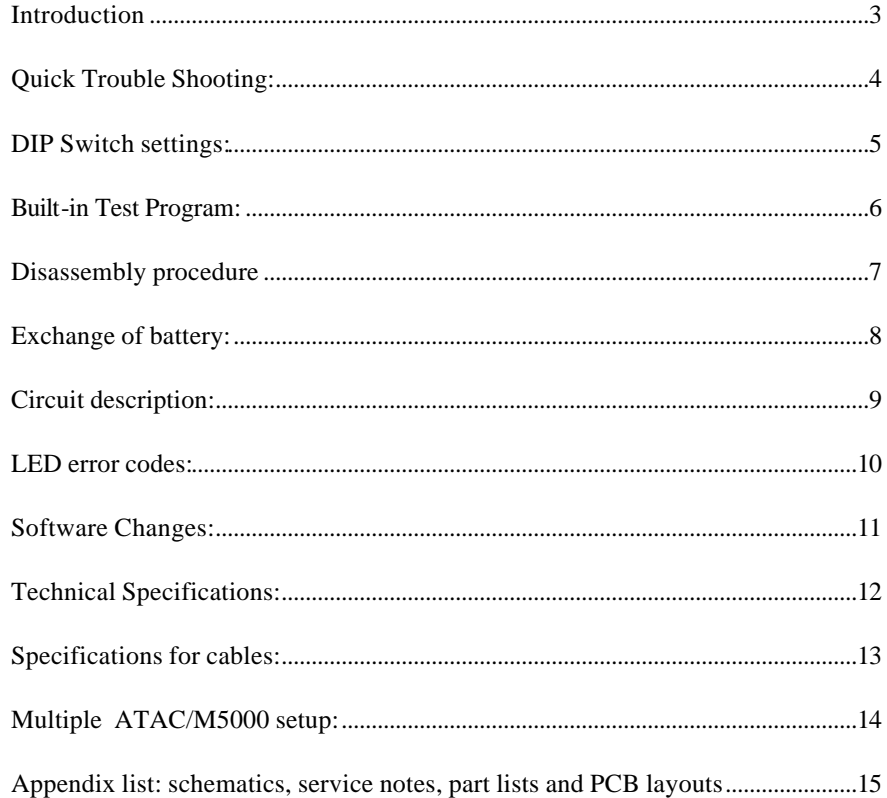

3rd Edition

 $\copyright$  Copyright 1997, TC Electronic A/S. All rights reserved. Filename: ATACSMN3.DOC Stock number: 605 0320 11

TC Electronic A/S

\_\_\_\_\_\_\_\_\_\_\_\_\_

### **Introduction**

The purpose of this manual is to support skilled technicians in repairing the ATAC

The manual begins with a Quick Trouble Shooting table. Here, hints, advice and possible problems are described.

If the problem is more serious, the next step is to use the Built-in Test Program. With this program the problem can often be narrowed down to a specific section or component.

The next section consist of disassembly and exchange procedures. Please be aware of warranty rights before disassembling. See the warranty card.

Circuit description is a brief description of the circuits on the different boards.

Circuit description is followed by a list with LED error codes.

The list with software changes states the corrections and additions for various software versions.

Finally the specifications are stated.

Appendix contains schematics, service notes, part lists, layouts etc.

Schematics start with a main sheet, where sub sheets are shown as blocks. Even sub sheets might have sub sheets. In the Schematics some connections have label names to help the reader. If a label name is framed, it means that it is "connected" to another sheet. Label names followed by the symbol "\*" mean that the signal is active low, i.e. RESET\*: the reset function takes place when the signal is low.

This service manual does not contain schematics for the external power supply.

Part lists contain a column called TCcode. Use this code when ordering spare parts. If the TCcode field is empty; it means the component cannot be ordered separately. The coordinates in the column Pos. refer to the PCB layout page. The column named Page refers to page no. in the schematics. In column comments a short explanation of the function is stated. For some components, alternative types are mentioned.

PCB layouts are made as gatefolds.

Finally appendix contains a spare part list for mechanical parts.

## **Quick Trouble Shooting:**

Use this table to solve problems or find out what to do next.

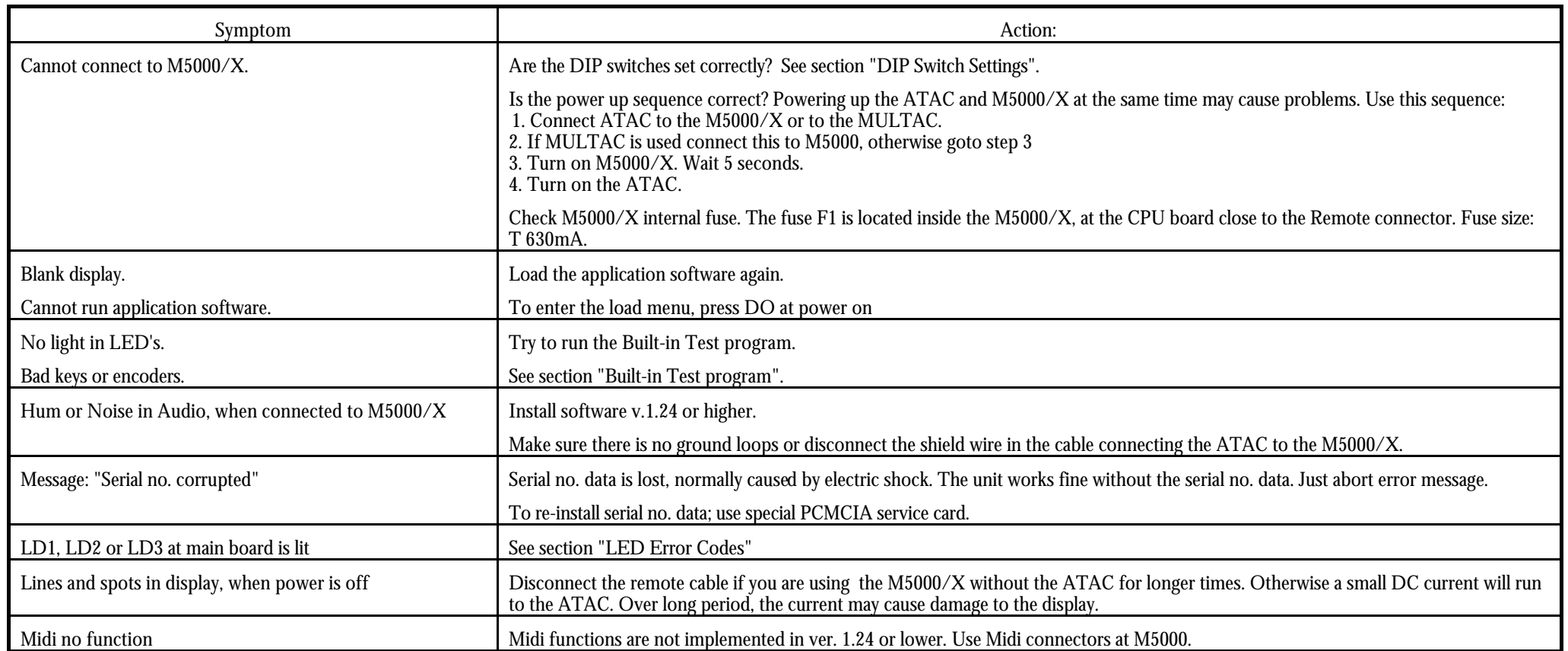

 $\overline{\phantom{a}}$  , we can also a set of  $\overline{\phantom{a}}$ 

### **DIP Switch settings:**

The ATAC is fitted with four DIP switches for controlling the Boot Mode, Network Mode and Display Mode. The switches are accessible at the back panel.

The setting shown in figure A is: off, off, on ,off. This setting is used for connecting the ATAC directly to a M5000.

Fig. A:

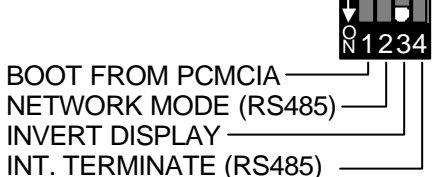

The setting shown in figure B is: off, on ,on, on. This setting is used for connecting the ATAC to a MULTAC.

Fig. B:

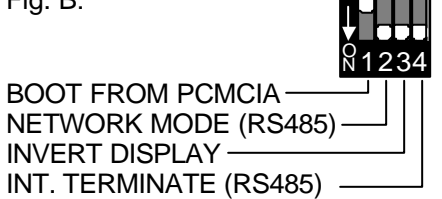

- Switch #1, Boot mode:
	- **OFF** Normal Boot mode.
	- **ON** Service Boot mode. Requires special PCMCIA service card**<sup>1</sup>** .

#### Switch #2, Network mode**<sup>2</sup>** :

- **OFF** single mode; for controlling only one M5000 directly.
- **ON** RS485 mode; used when connected to MULTAC.

#### Switch #3, Display mode:

- **OFF** for inverted LCD
- **ON** for normal mode.

Switch #4, Termination**<sup>2</sup>** :

- **OFF** single mode termination; for controlling only one M5000 directly.
- **ON** RS485 mode termination; used when connected to MULTAC.
- Note 1: Powering up without PCMCIA service card may cause application software to corrupt.
- Note 2: Switch #2 & 4 must always be set to matching positions.

### **Built-in Test Program:**

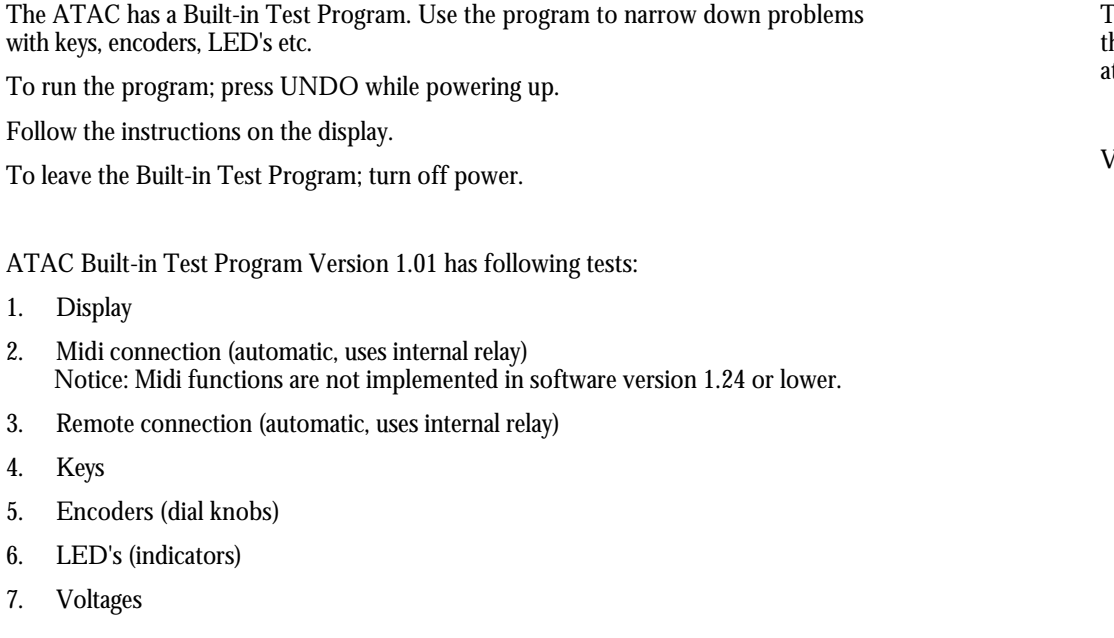

The voltage labels refers to labels in schematics. Some voltages are attenuated to protect the test circuit. When measuring manually, measurements must take place before the attenuators (marked with dash lines in schematics) to match the above voltage limits.

Voltage limits in automatic voltage test:

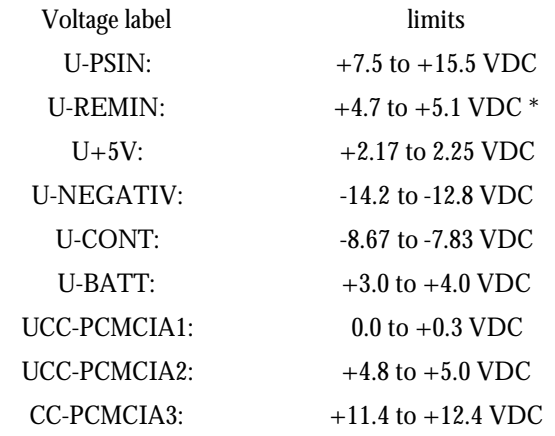

\* U-REMIN will fail test, if D13 is removed. See part list.

### **Disassembly procedure**

Disconnect power before disassembling.

- 1. Place the ATAC with the front panel facing down. In this way the buttons will stay in the front panel when the boards are removed, see fig. 1.
- 2. Loosen four screws at the bottom, one in each corner
- 3. Remove the cover.
- 4. Remove the protection plastic in one corner. The plastic protects against electric shock from the terminals for backlight.
- 5. Remove four spacers, one in each corner.
- 6. Lift up gently the boards, make sure the front panel stays on the table. DO NOT turn around the front panel, all the buttons are loose!
- 7. To remove the switch board (PC7002-x); loosen five screws and solder out the pins at J2.
- 8. To remove the display; loosen four screws and solder out the two wires for backlight. **Note:** The software cannot run without the display. An extension cable is therefore very useful for doing trouble shooting while the unit is running.

Disassembling gives access to do measurements at all components.

WARNING: Do not touch the terminals at JP1. High voltage for backlight!

#### Fig. 1: Disassembling of ATAC.

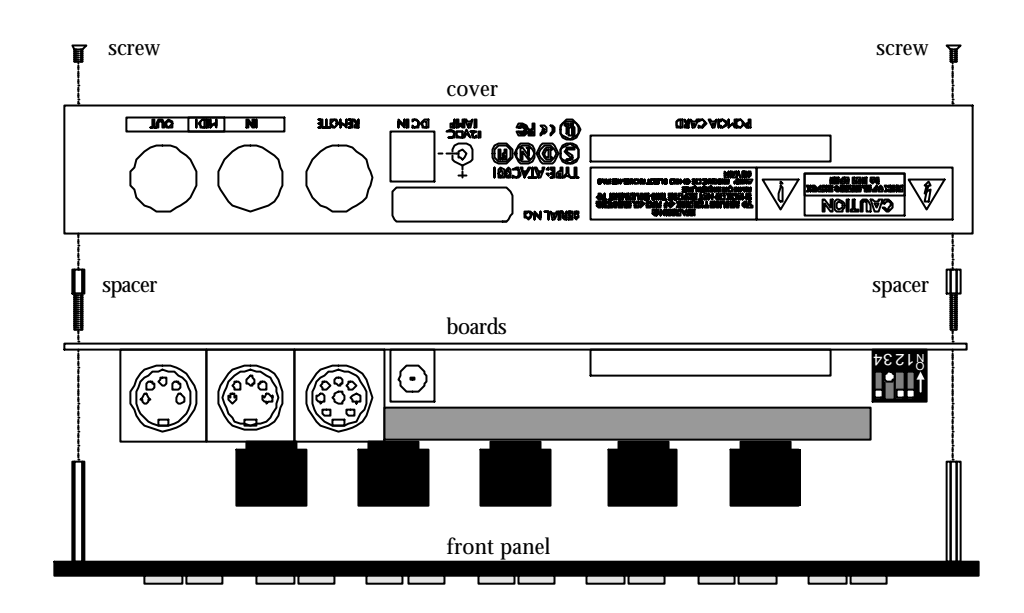

### **Exchange of battery:**

#### CAUTION:

#### DANGER OF EXPLOSION IF BATTERY IS INCORRECTLY REPLACED. REPLACE ONLY WITH SAME OR EQUIVALENT TYPE RECOMMEND BY THE MANUFACTURER. DISCARD USED BATTERIES ACCORDING TO THE MANUFACTURERS INSTRUCTIONS.

#### VARNING:

Felaktigt batteribyte kan medfora fara for explosion. Anvand darfor endast samma typ eller likvardig typ enligt apparattillverkarens rekommendation.

Kassera forbrukade batterier enligt tillverkarens anvisning

#### ADVARSEL:

Lithiumbatteri. Eksplosionsfare ved fejlagtig håndtering. Må kun udskiftes med batteri af samme fabrikat og type.

Lever det brugte batteri tilbage til leverandøren.

Recommended battery type: CR2032.

TC stock no. (TCcode) for battery: 342 0000 11

#### **Exchange procedure:**

#### **1. Turn Off Power and Disconnect Power Cord.**

- 2. Place the ATAC with the front panel facing down. In this way the buttons will stay in the front panel when the cover is removed, see fig. 1.
- 3. Loosen four screws at the bottom. and remove the cover
- 4. Desolder the old battery by warming up each terminal one by one. Avoid any short circuit of the terminals. Be careful not to damage the wiring on the board.
- 5. Insert new battery and solder the terminals one by one. Avoid any short circuit of the terminals.
- 6. The voltage measured directly across the terminals of the new battery should be higher than 3.0VDC.
- 7. Do not discard the old battery. Hand it over to a recycling company or your dealer.

### **Circuit description:**

The ATAC consist of a main board, a keys board, a LED board and a display. Here is a brief description of the boards:

**The main board** has seven sections: CPU, Connection to Front, Memory, Connection to Display, Power Supply, Interface, Jeida Connector.

**The CPU section** consist of the CPU, IC1 and some discrete components. The five encoders and the three error code LEDS are connected directly to the CPU

**Connection to Front:** Some latches takes care of the communication to the LED board and to/from the keyboard.

**Memory** consist of two RAM ICs and one Flash IC. The RAM is working memory for the CPU and the Flash contain the program for the CPU. The Flash program can be updated from PCMCIA card or via the remote cable from a M5000

**Connection to Display:** IC17, a DC/DC converter produces a negativ voltage. This voltage is used by the op-amp, IC16, which controls the contrast voltage for the display. The transformer TR1 generates the backlight voltage. The negative-, contrast- and backlight voltage can be checked by the CPU, for instance when running the Build in Test Program.

**Power Supply:** The ATAC can be supplied from either the DC-in socket or from the Remote connector. The external transformer produces an unregulated DC voltage. This voltage is regulated to a clean 5VDC by IC18. IC 19 controls the reset function and battery back-up for the RAM. Four different voltages in the power supply can be checked by the CPU.

**Interface** consist of Midi and Remote connection. The Midi connectors has no function. They are not implemented in software version 1.24 or lower. The two relays RL1 & 2 are only used for the Build in Test program

**Jeida Connector:** The circuit between CPU and Jeida is reduced by using a PAL, IC12.

The Keys board: Here are all the keys located. The keys are scanned in a 5 x 8 matrix.

**The LED board** is simply fitted with 9 LEDs.

**The Display** has two connections, one for communication and one for back light voltage. WARNING: High Voltage. Do not touch the back light termnals!

### **LED error codes:**

At each power up, the ATAC runs several tests.

If an error occurs 3 LED's at the main board will show an error code. Use the table below for decoding error codes.

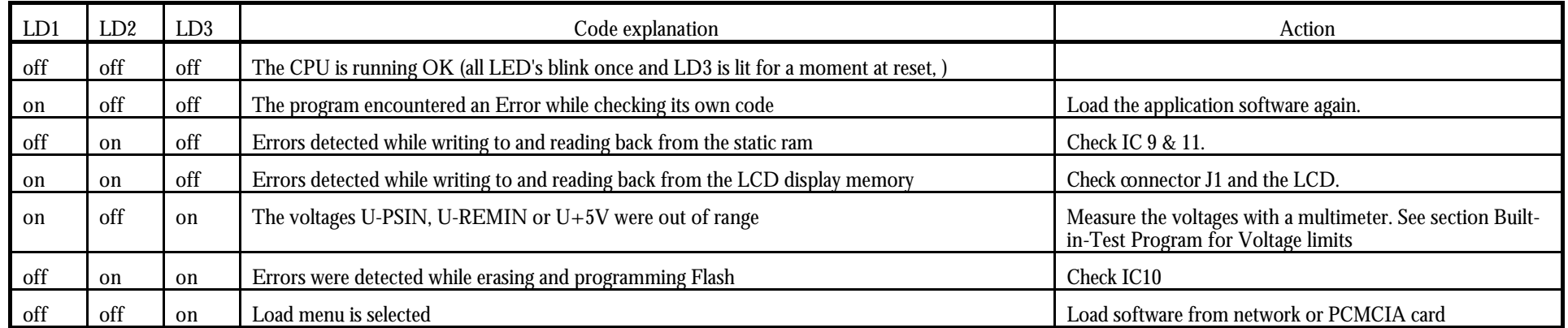

\_\_\_\_\_\_\_\_\_\_\_\_\_\_\_\_

### **Software Changes:**

Listed below are changes in the application software for the ATAC. Filename for application software is AP1-Vxxx.ATC (xxx represents the version no.)

#### **changes from version 1.20 to 1.21:**

- SMPTE update playing/recording etc.
- digital\_in led and other yet not used LED's off when close Conn.
- corrected bug with search while late connection
- ATAC sometimes hanging in semaphore, not corrected completely before v1.22
- corrected procedure in trying to connect to just started frame
- now able to handle M5000X Frames

#### **changes from version 1.21 to 1.22:**

- improved handling of M5000X Frames
- SMPTE stopped implemented not --:--:--:--
- ATAC sometimes hanging is corrected
- pitch-1 & 2 algorithm extended with one page

#### **changes from version 1.22 to 1.24:**

- handling of backlight changed to avoid Audio Noise. Switching frequency changed from approx. 400Hz to 24kHz
- multitask bug corrected

### **Technical Specifications:**

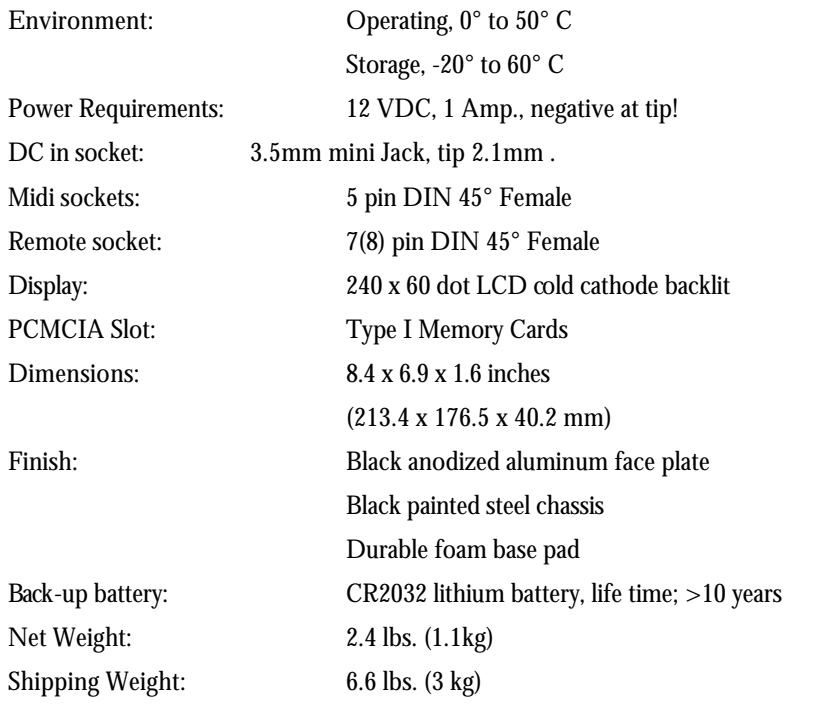

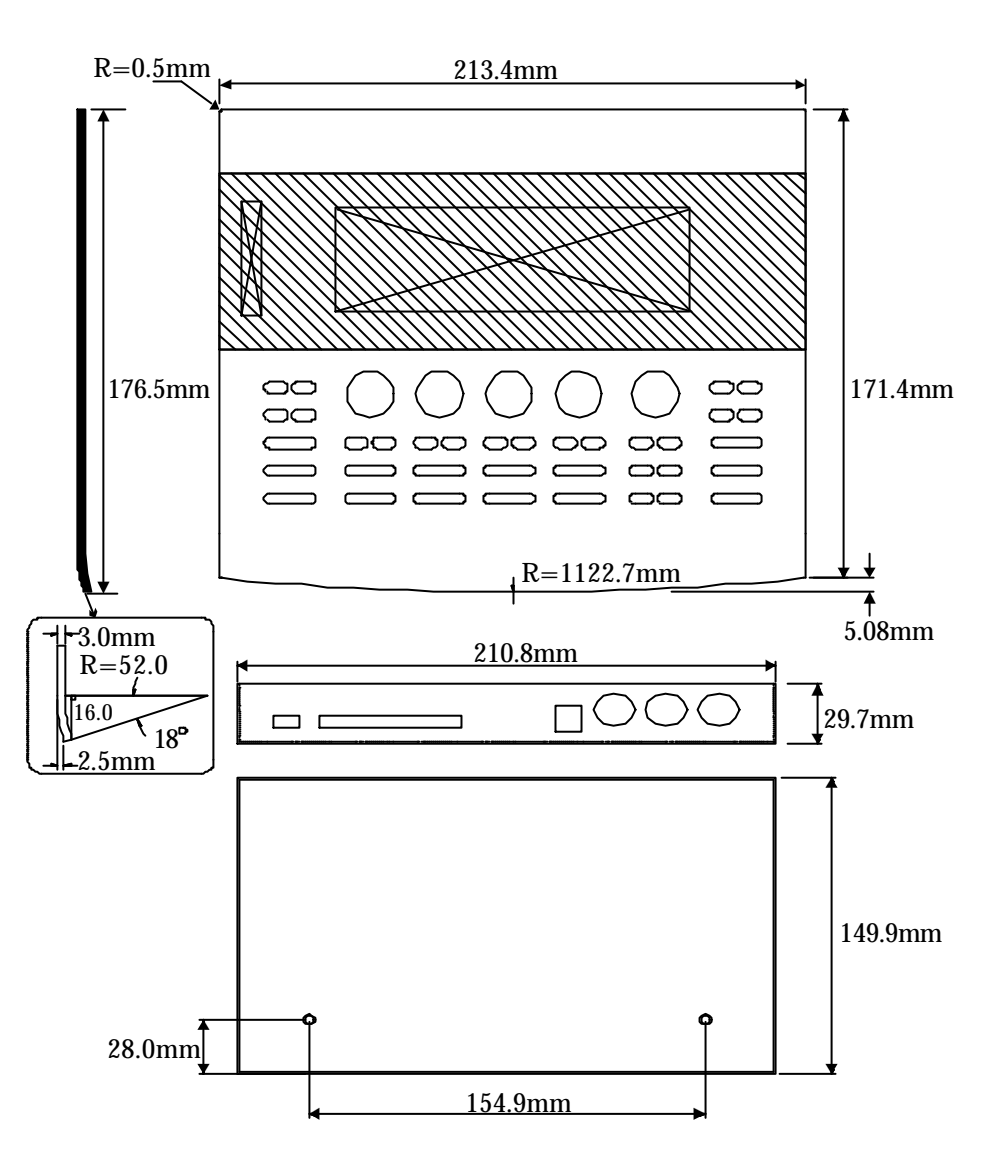

### **Specifications for cables:**

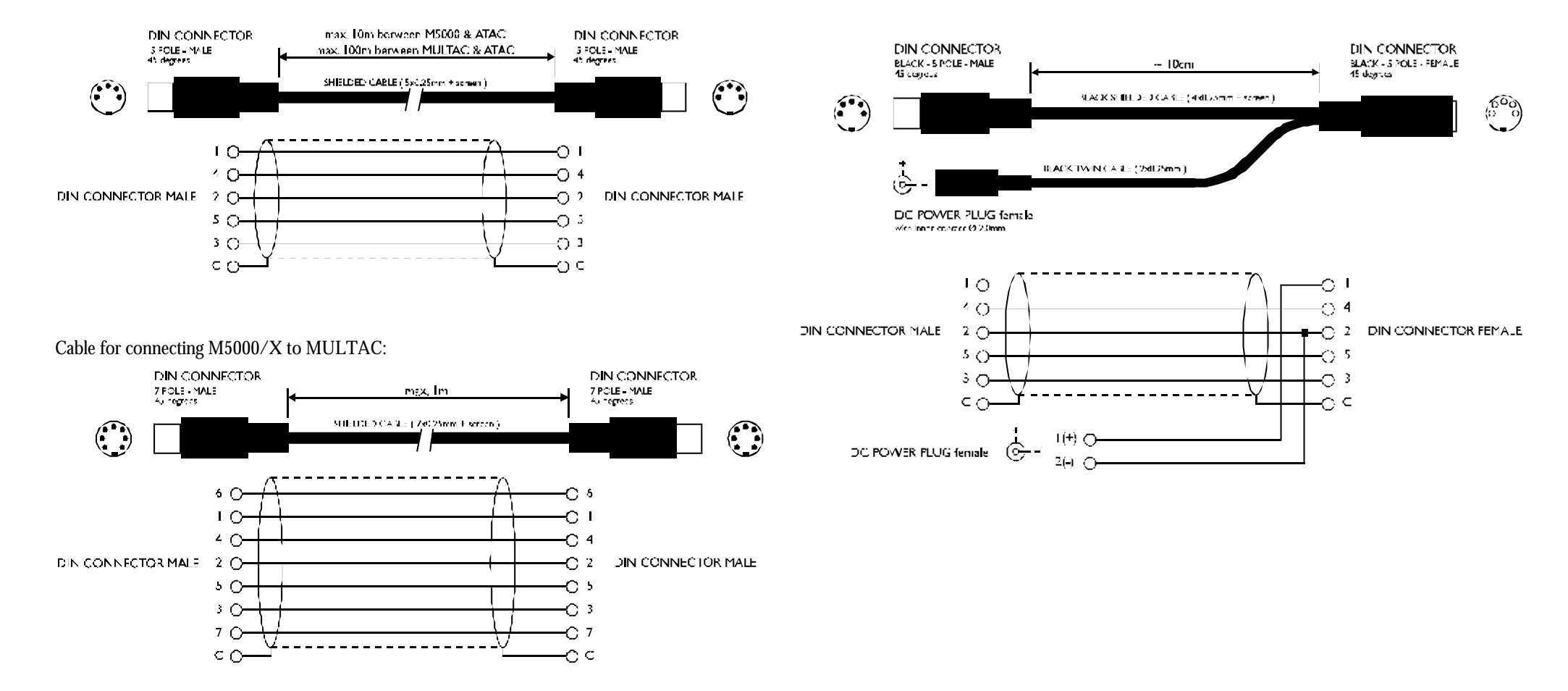

Split-cable for connecting Power Supply to ATAC:

#### Cable for connecting ATAC to M5000/X or to MULTAC:

\_\_\_\_\_\_\_\_\_\_\_\_\_\_\_\_\_\_\_

### **Multiple ATAC/M5000 setup:**

Here are some examples with MULTACs in different setups: Maximum cable lengths.

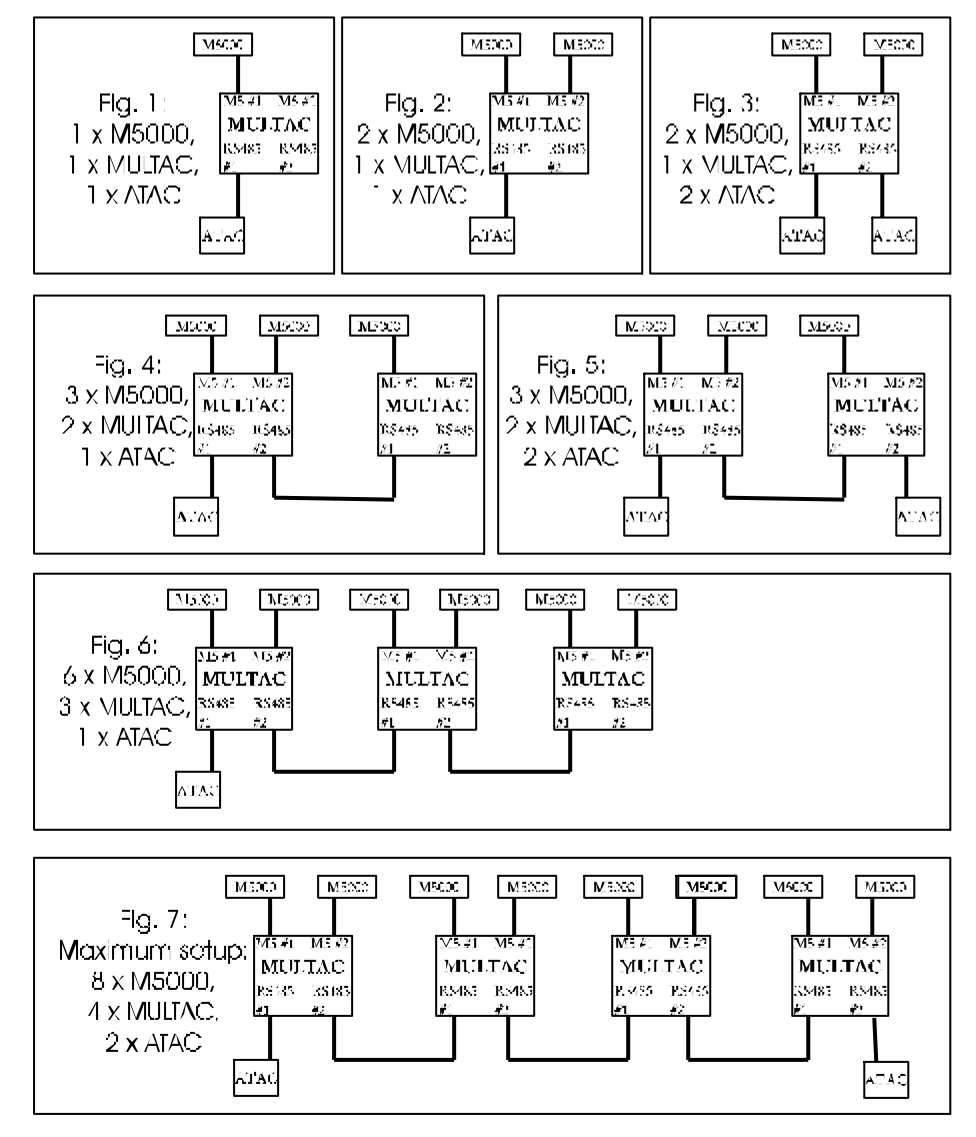

- 
- There are five rules for cable lengths:
- 1. Cable length between M5000 and MULTAC: max. 1 meter. 2. Cable length between ATAC and Power Supply: max. 10 meter / 33 ft. 3. Cable length between ATAC and M5000: max. 10 meter / 33 ft. 4. Cable length between ATAC and MULTAC: max. 100 meter / 328 ft. 5. Cable length between two MULTACs: max. 100 meter / 328 ft..

Here are some examples for maximum cable length. Ex. 1: Classic setup with a M5000 and one ATAC. (rule 2 and 3)

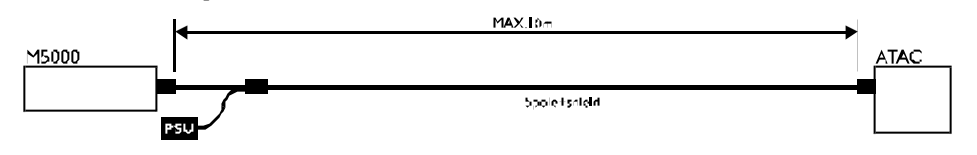

#### Ex. 2: Typical MULTAC setup. (rule 1, 2 and 4).

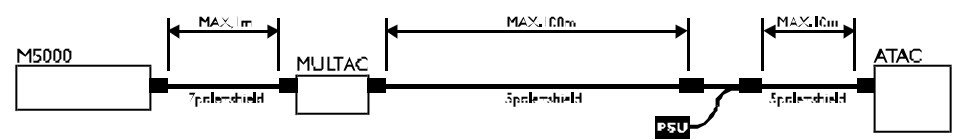

#### Ex. 3: A setup with power supply connected to the MULTAC. (rule 1,2 and 4)

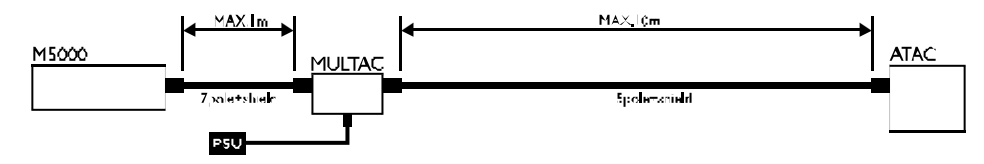

## **Appendix list: schematics, service notes, part lists and PCB layouts**

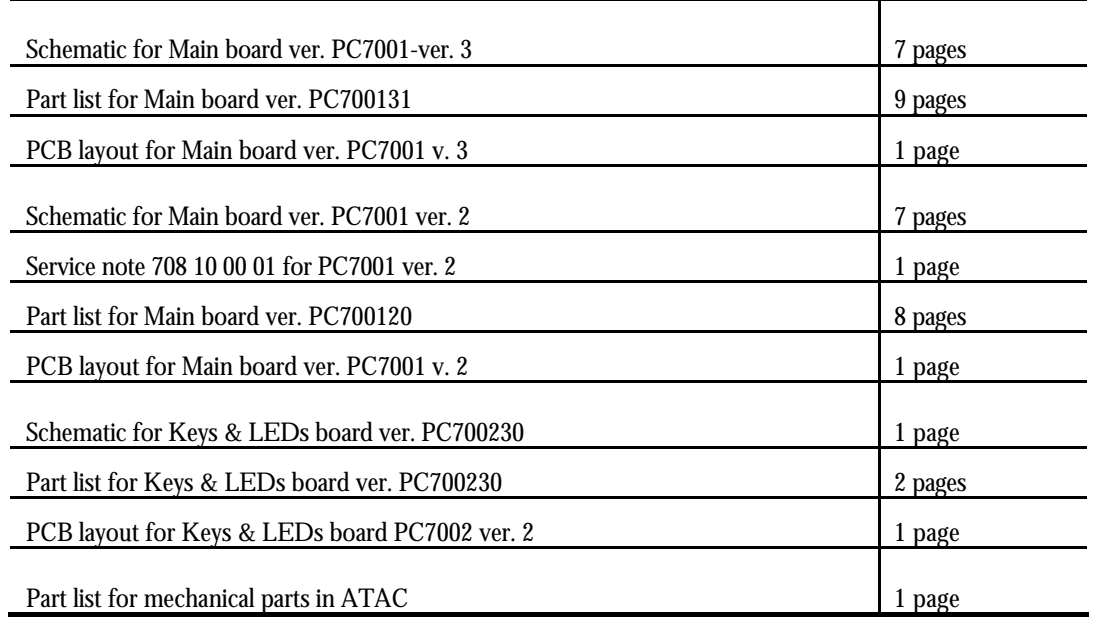

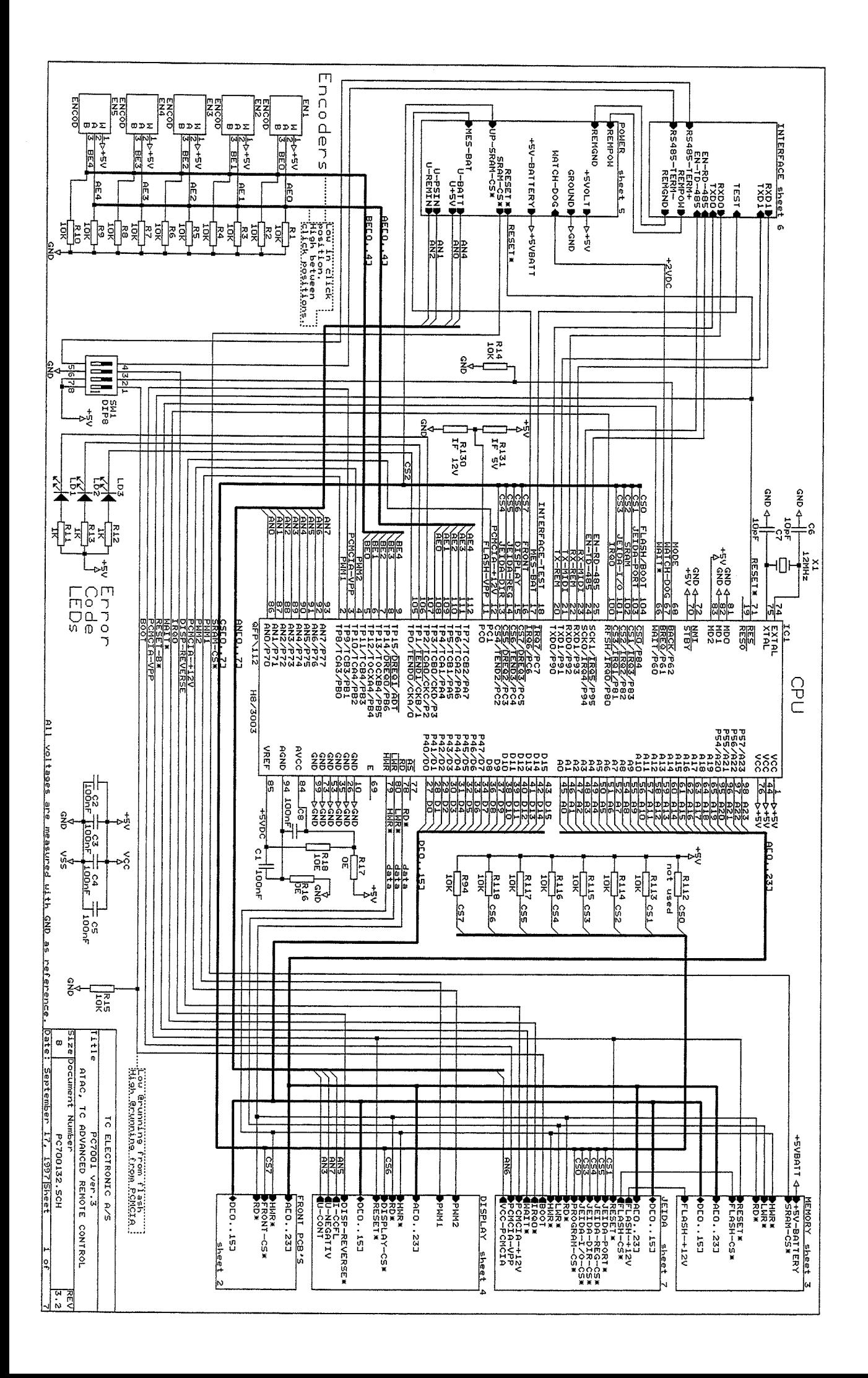

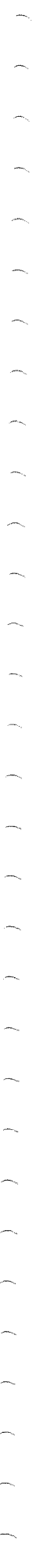

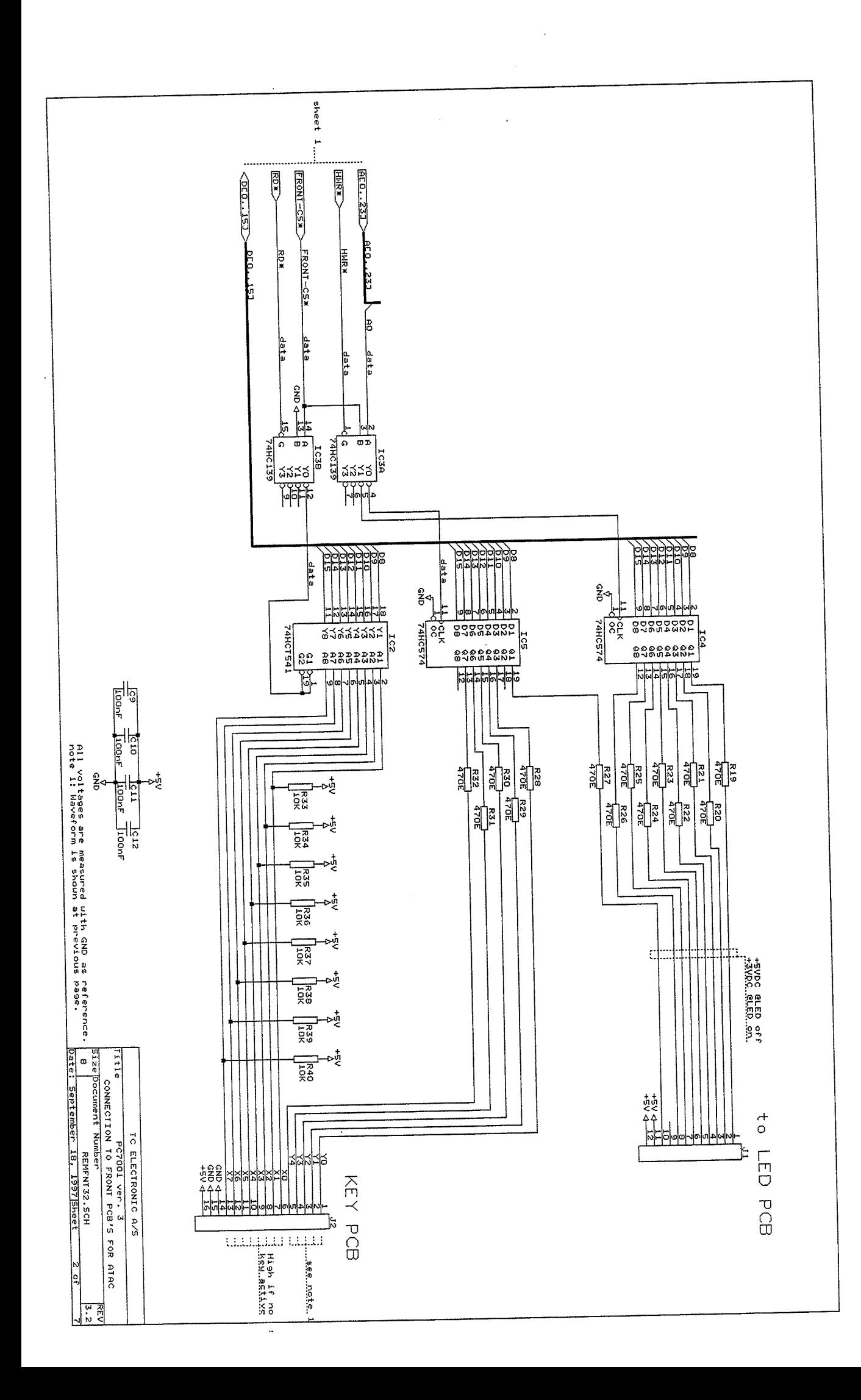

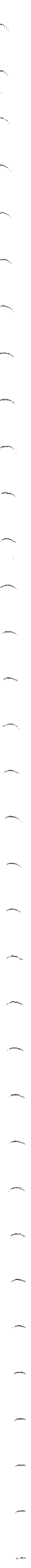

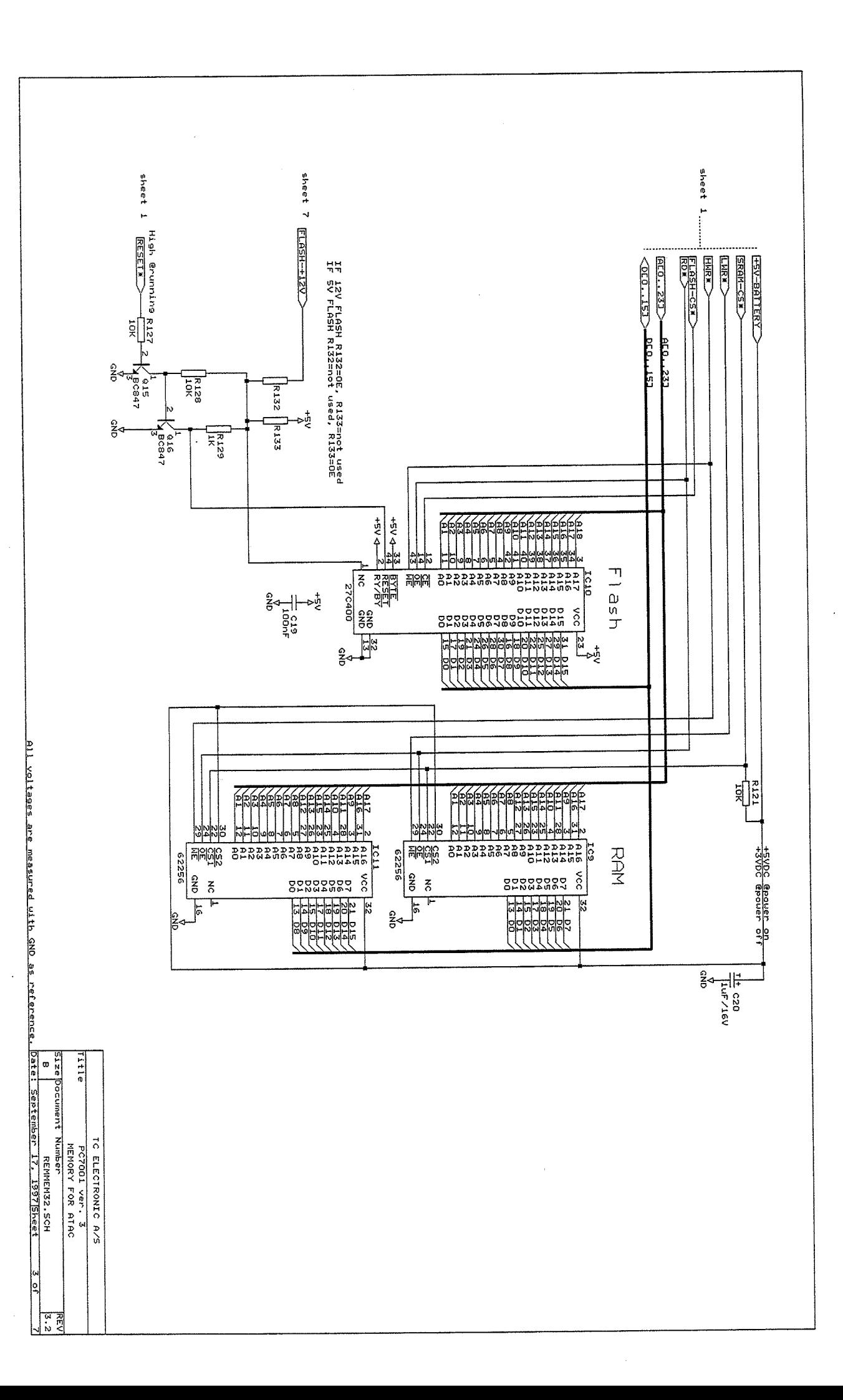

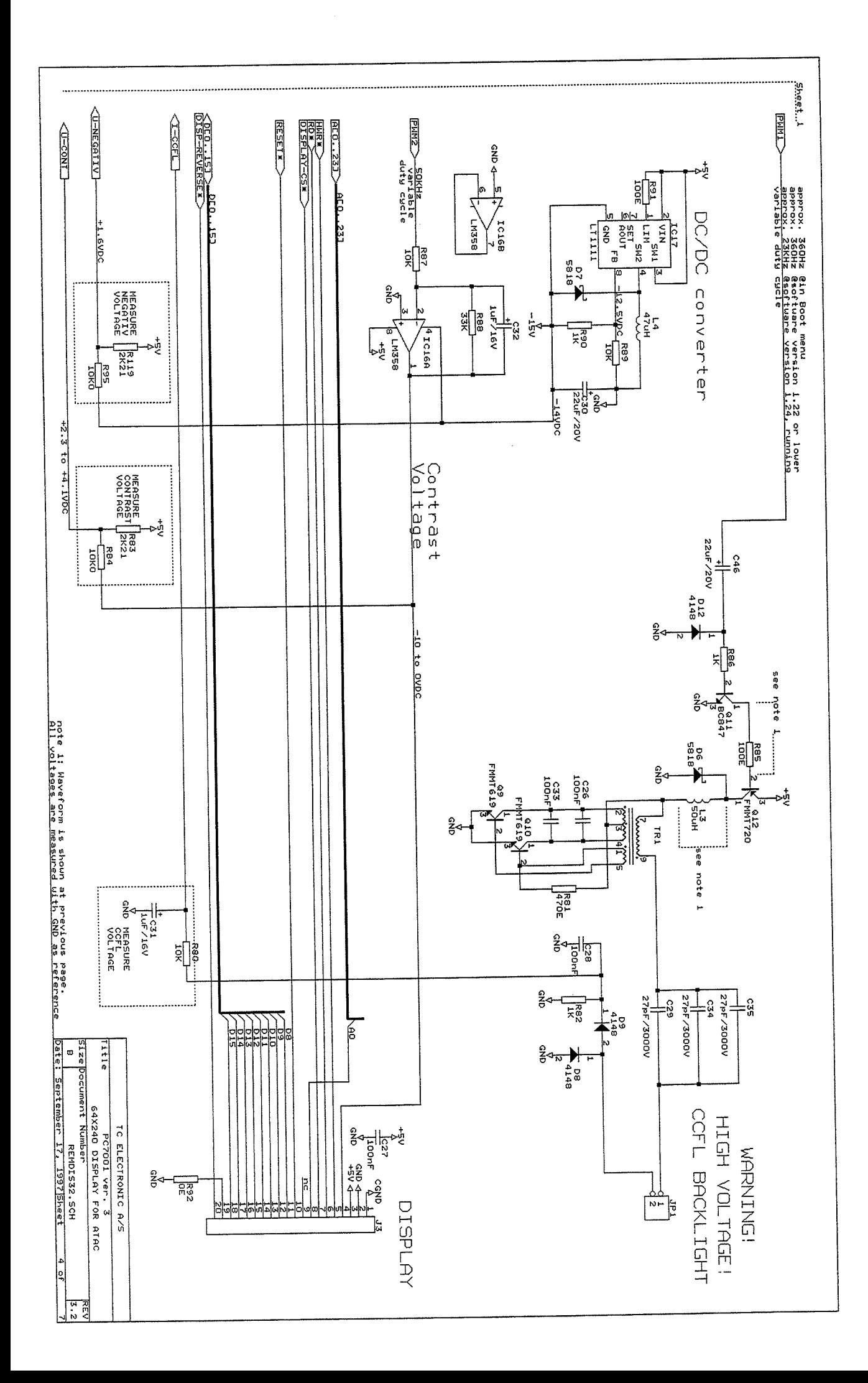

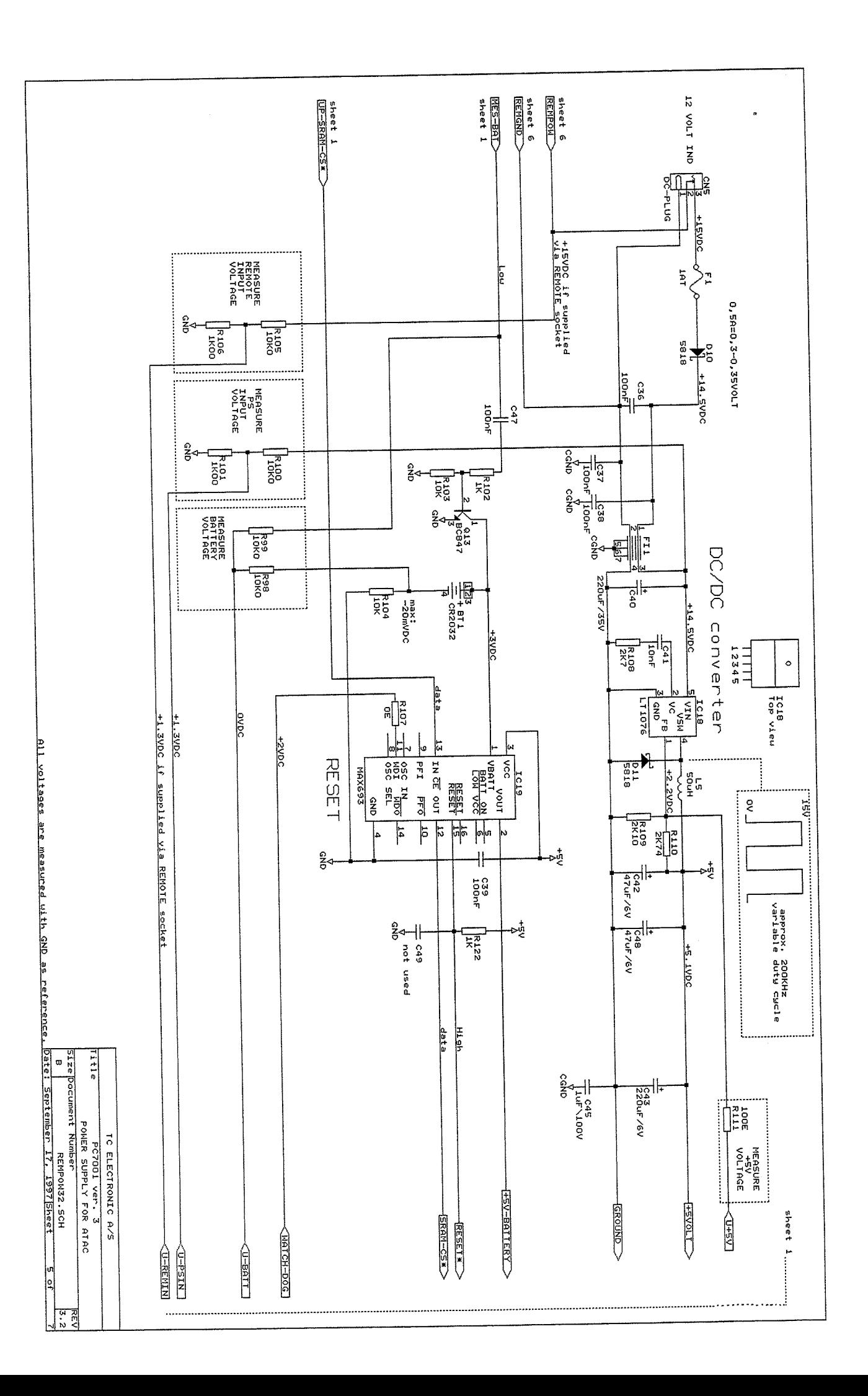

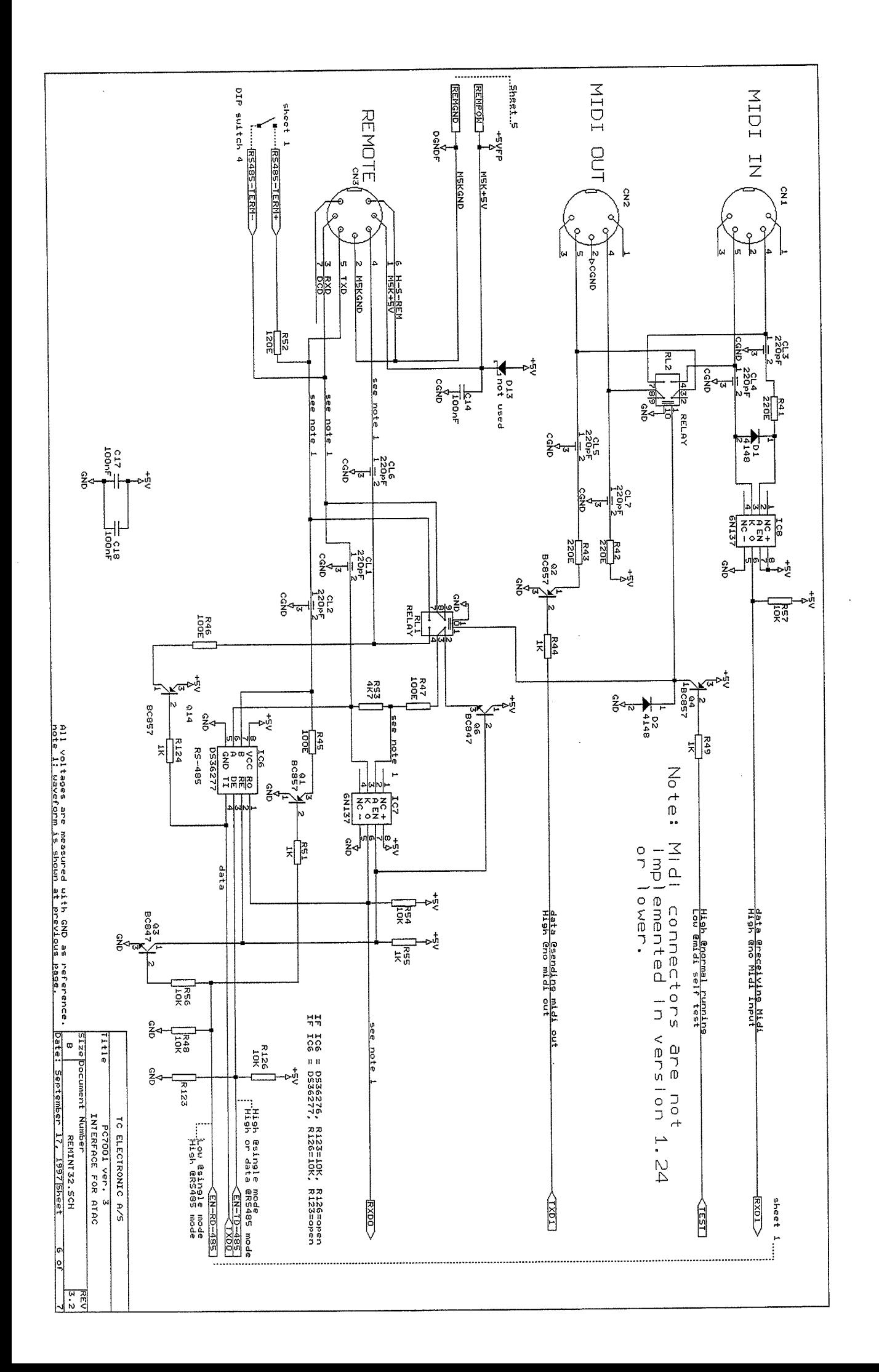

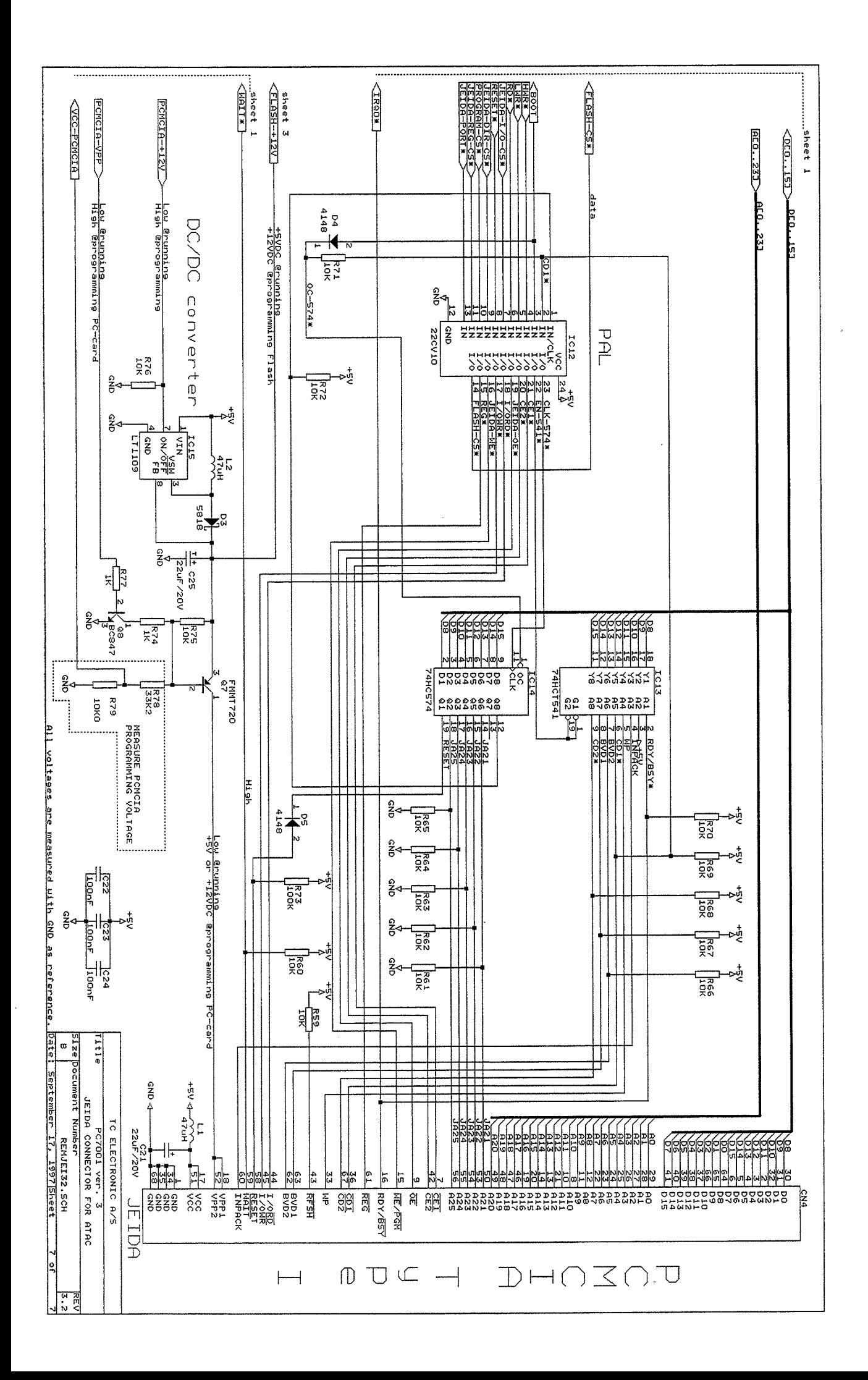

Page 1 of 9

 $\ddot{\phantom{0}}$ 

TC ATAC, Main board, version PC7001-3

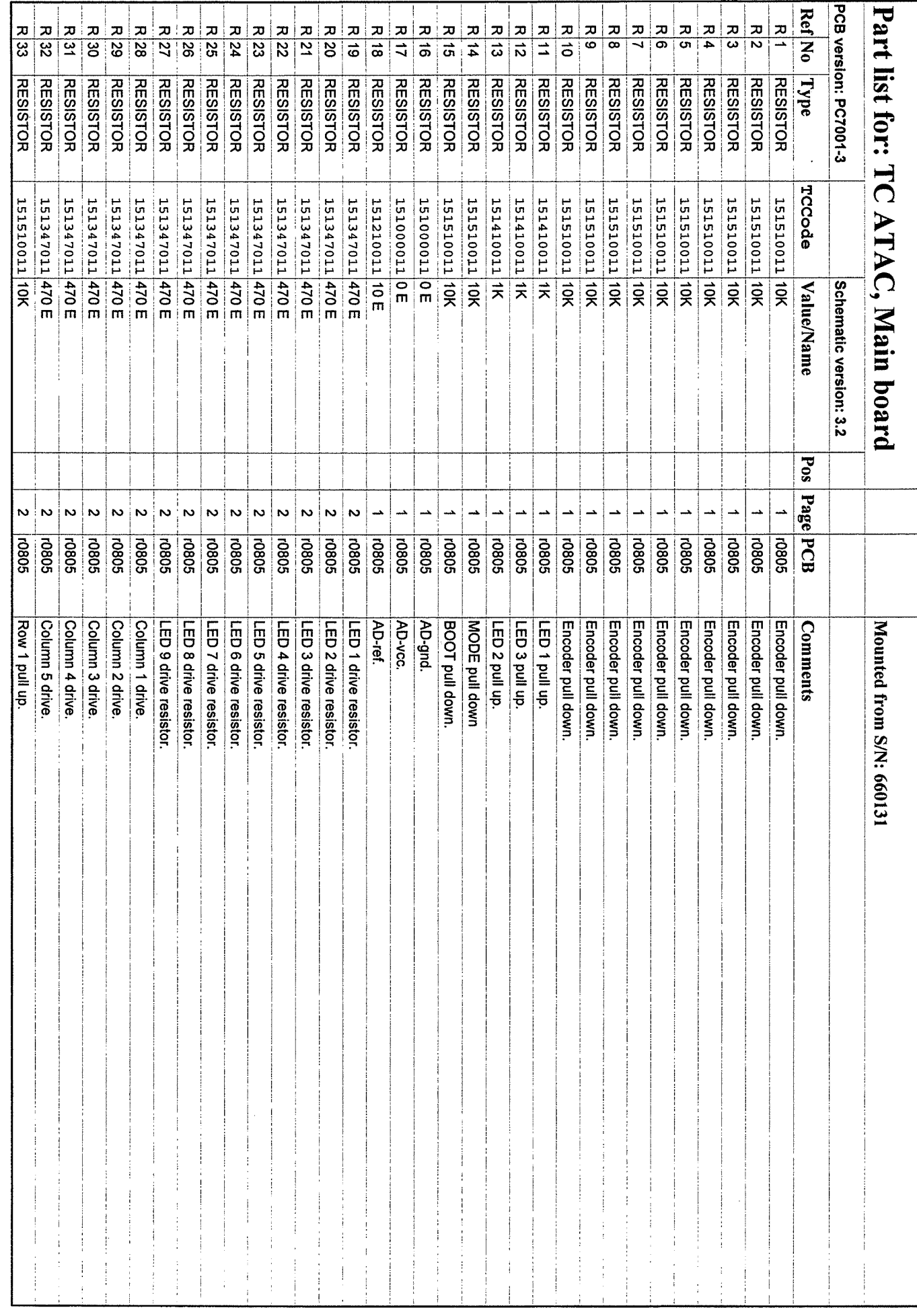

ji.

-

 $\overline{\phantom{a}}$ 

 $\rightarrow$ 

 $\rightarrow$ 

1  $\overline{a}$ 

 $\begin{bmatrix} 1 \\ -1 \end{bmatrix}$ 

 $\overline{\phantom{0}}$ 

 $\overline{ }$ 

 $\overline{ }$ 

ji.

Ä,

m,

 $\overline{\phantom{0}}$ 

Ą

 $\overline{\phantom{1}}$ 

j,

÷,

 $\overline{a}$ 

 $\overline{\phantom{0}}$ 

 $\overline{\phantom{0}}$ 

 $\overline{\phantom{a}}$ 

 $\overline{\phantom{1}}$ 

 $\overline{\phantom{0}}$ 

 $\left( \begin{array}{c} 1 & 1 \\ 1 & 1 \end{array} \right)$ 

 $\overline{\phantom{1}}$ 

 $\overline{\phantom{0}}$ 

 $\overline{\phantom{0}}$ -

Ä,

 $\ddot{\phantom{0}}$ 

Page 2 of 9

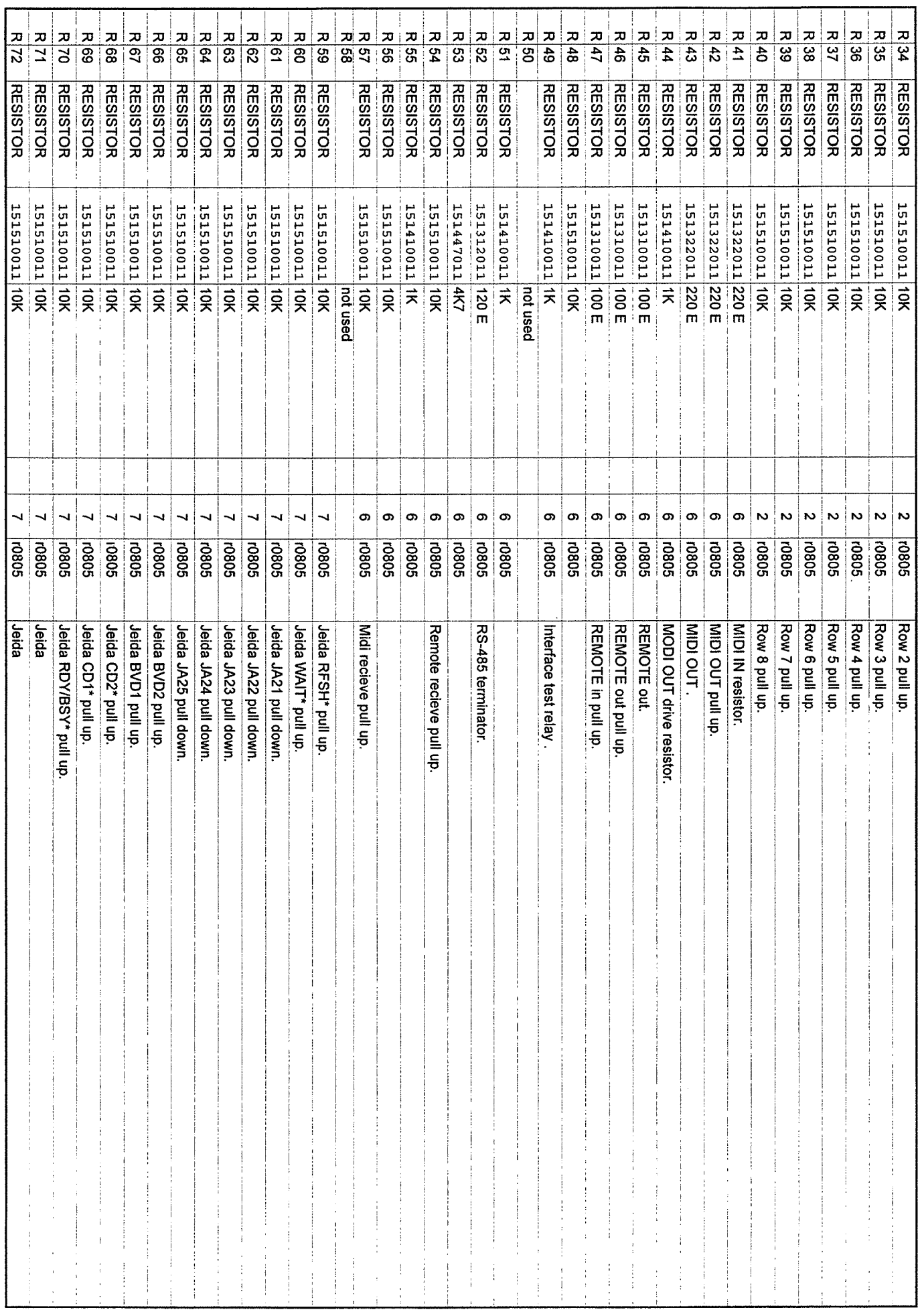

 $\hat{\phi}$ 

 $\overline{\phantom{a}}$ 

į,

 $\overline{\phantom{0}}$ 

ji<br>P

Ä

 $\overline{a}$ 

 $\overline{\phantom{a}}$ 

 $\overline{\phantom{0}}$ 

-

 $\overline{\phantom{a}}$ 

 $\overline{\phantom{0}}$ 

 $\sum_{i=1}^{n}$  $\overline{\phantom{a}}$ 

-

 $\overline{\phantom{0}}$ 

 $\sim$ 

-

 $\overline{a}$ 

-

Ã,

Ä

 $\overline{\phantom{0}}$ 

ın,

m,

m,

u.

-

an<br>...

Page 3 of 9

TC ATAC, Main board, version PC7001-3

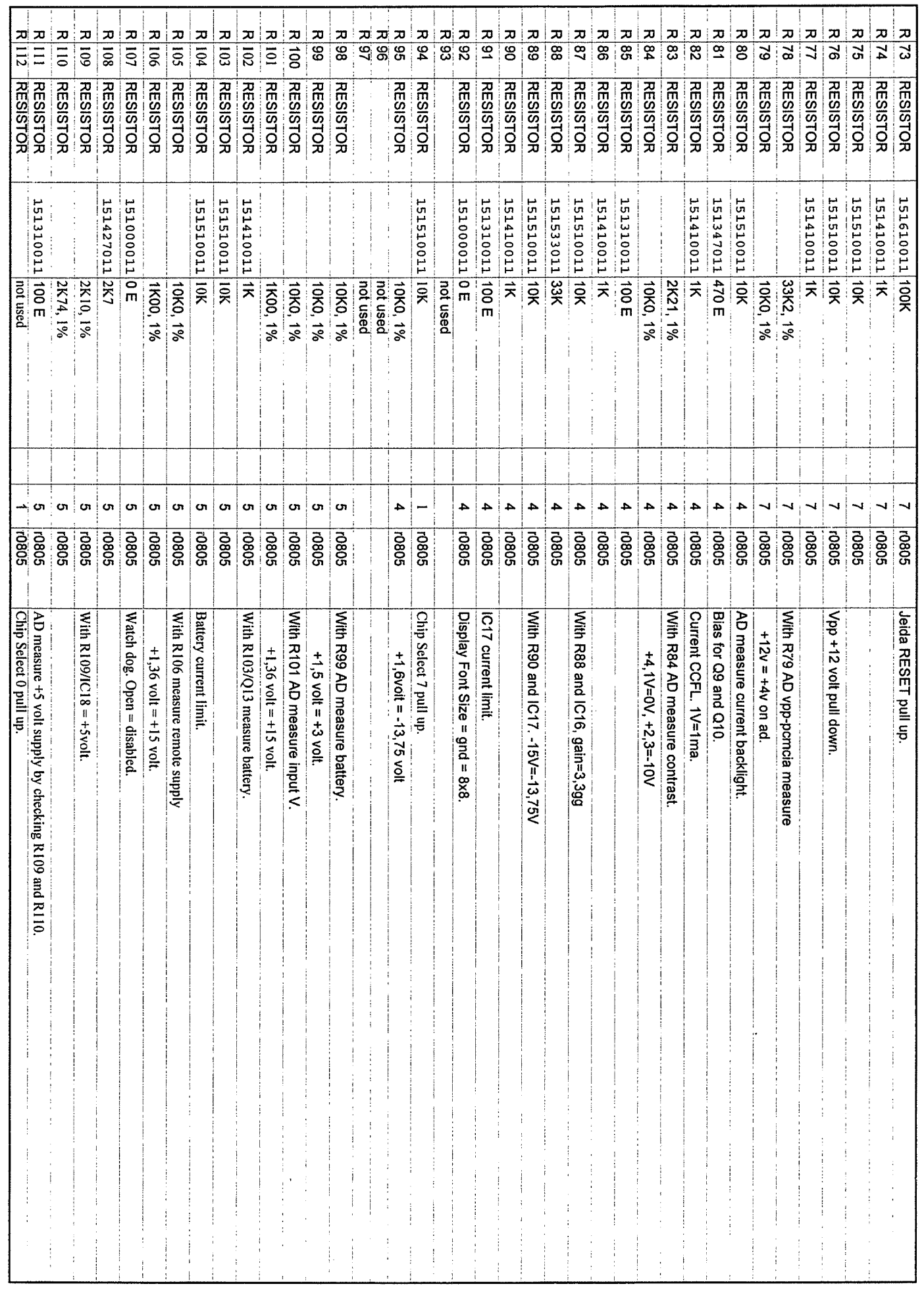

 $\ddot{\phantom{0}}$ 

 $\overline{\phantom{a}}$ 

L,

ji<br>Jedno

 $\overline{\phantom{0}}$ 

 $\frac{1}{2}$ 

Ã

 $\overline{\phantom{a}}$ 

j.

 $\ddot{=}$ 

 $\overline{\phantom{0}}$ 

in.

Ť,

m.

5

4

 $\overline{\phantom{0}}$ 

 $\overline{\phantom{0}}$ 

j.

j.

Ä

-

 $\overline{a}$ 

 $\overline{\phantom{0}}$ 

Ã,

 $\frac{1}{2}$  $\overline{a}$ 

 $\overline{\phantom{0}}$ 

j<br>Jereo

 $\overline{\phantom{1}}$ 

j.

 $\overline{\phantom{0}}$ 

m,

Page 4 of 9

TC ATAC, Main board, version PC7001-3

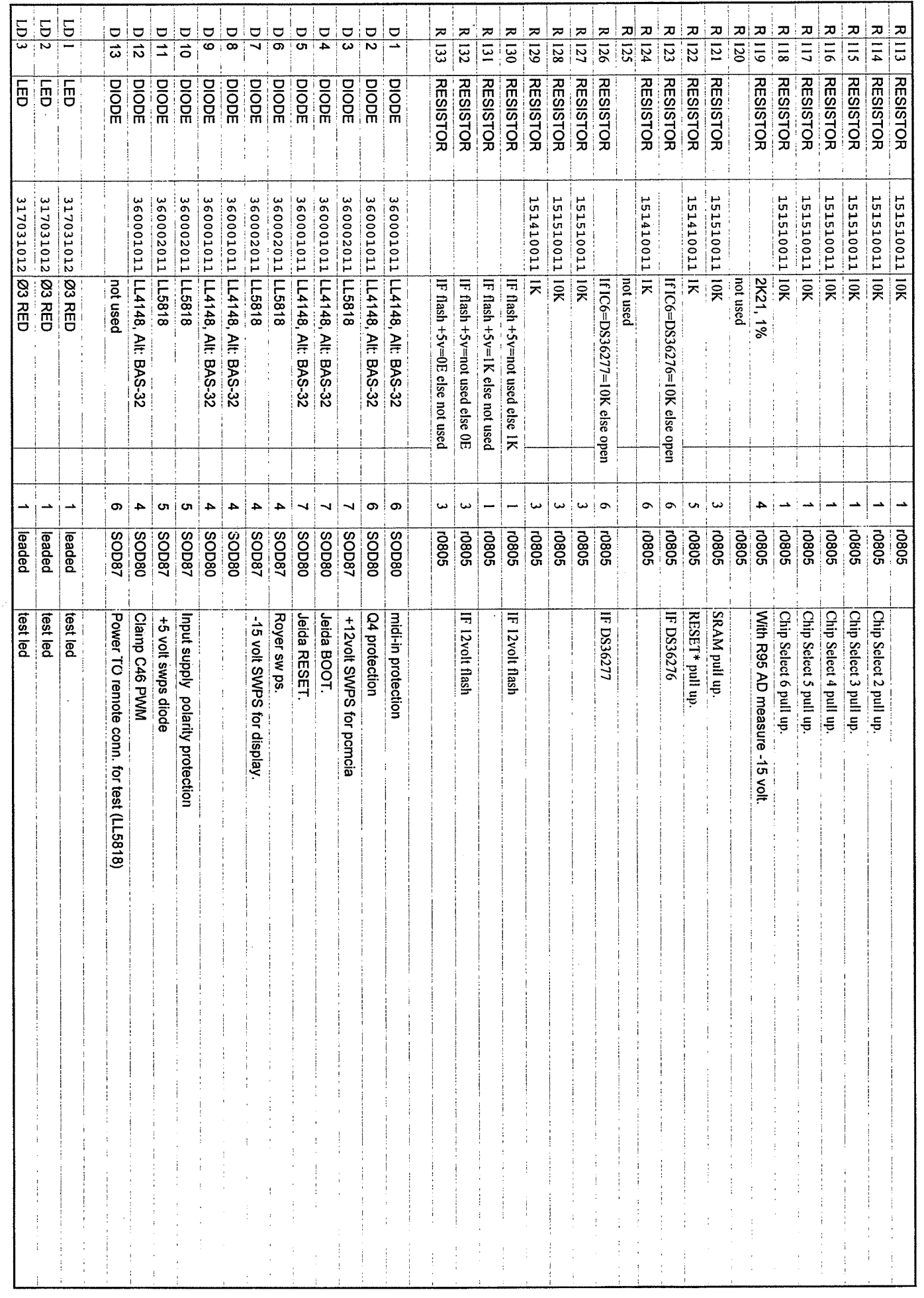

j.  $\overline{\phantom{a}}$ ÷, j. Ä, - $\overline{\phantom{1}}$  $\rightarrow$ Ä,  $\overline{\phantom{a}}$ 

un,

 $\frac{1}{\sigma^2}$ 

 $\overline{\phantom{0}}$ 

Ä,

J.

j.

 $\overline{\phantom{a}}$ 

Ä

Ä,

-

 $\overline{\phantom{0}}$ 

 $\rightarrow$ 

 $\begin{pmatrix} 1 & 1 & 1 \\ 1 & 1 & 1 \end{pmatrix}$ 

 $\overline{\phantom{0}}$ 

 $\overline{\phantom{a}}$ 

j.

 $\mathbb{R}^2$ 

Ä,

Date 09-10-97 PC700132.XLS

All bipolar capacitors are X7R except other specified  $\frac{1}{\infty}$  $\frac{1}{9}$  $\frac{1}{2}$  $\frac{1}{3}$  $\frac{132}{22}$  $\frac{1}{2}$  $\frac{\frac{1}{2}}{\frac{20}{29}}$  $\frac{1}{6}$  $C$  15  $rac{1}{4}$  $C|12$  $\frac{11}{11}$  $\frac{1}{10}$  $\frac{1}{9}$  $\frac{1}{2}$  $\frac{0}{4}$ <u>ဂါဂါဂ</u><br>များ  $\frac{1}{20}$  $c|z$  $\frac{1}{\frac{1}{26}}$  $\frac{1}{2}$  $\frac{c}{22}$  $\frac{c}{21}$  $rac{1}{6}$  $\frac{1}{\sqrt{1}}$  $\frac{1}{2}$  $\overline{\Omega}$  $\overline{\circ}$  $\frac{1}{2}$  $\Omega$  $\overline{50}$ **CAPACITOR CAPACITOR CAPACITOR CAPACITOR CAPACITOR CERAMIC CAPACITOR CAPACITOR CAPACITOR CAPACITOR CAPACITOR CAPACITOR CAPACITOR CAPACITOR CAPACITOR CAPACITOR** CAPACITOR CAPACITOR **CERAMIC CAPACITOR CAPACITOR** CAPACITOR **CERAMIC** CAPACITOR CAPACITOR CAPACITOR **CAPACITOR CAPACITOR CAPACITOR CAPACITOR CAPACITOR** CAPACITOR **CAPACITOR CAPACITOR CAPACITOR** 257610011 100nF 257610011 100nF 204227011 Murata DE0607 27pF/3.51kV 204227011 Murata DE0607 27pF/3.51kV 257610011 100nF 260110021 | 11H/16V **26011021 |uF/IGV** 260222031 22uF/20V 204227011 Murata DE0607 27pF/3.51kV 257610011 100nF 257610011 100nF 257610011 100nF 260222031 22uF/20V 257610011 100nF 257610011 100nF 257610011 100nF 260222031 22uF/20V 260110021 | InF/16V 257610011 100nF 257610011 100nF 257610011 100nF 257610011 100nF 257610011 100nF 257610011 100nF 257610011 100nF 257610011 100nF 257610011 100nF 251210011 10pF, NP0 251210011 10pF, NP0 257610011 100nF 257610011 100nF 257610011 100nF 257610011 100nF 257610011 100nF 257610011 000F uot used uot used not used 4 4 ىئ ä  $\sigma$ ä N Š, د د د ىيا N N 01210 CAPV3M 01210 01210  $|c1210$ 01210 01210  $|c1210$  $|c1213|$ e1210  $|c1210\rangle$ 01210  $|01210$ 01210 01210 01210  $|c1210$  $|c1210$ 01210  $|c1210$ 01210  $50802$  $|cos 03$ 01210  $|c1210$  $|c1210\rangle$  $|c1210\rangle$ CAPISM TANTAL\B Integrate pwm from H8 CAPISM c1210 houses could be 1206 too TANTAL/B **TANTALIA TANTAL/D UNTALAL TANTALIS** Decoupling CCFL current feedback Decoupling vcc to jeida Jeida +5/+12 volt vpp decoupling for CFL backlight. Alt.: TDK CC45SL3FD270KYPN for CFL backlight. Alt.: TDK CC45SL3FD270KYPN Capacitor for resonans in royer. -15 yolf for CFL backlight. Alt: TDK CC45SL3FD270KYPN +5 volt decoupling Capacitor for resonans in royer. +5 volt decoupling. Decoupling SRAM vcc +5 volt decoupling AD decoupling vcc and gnd Xtal capasitors. Xtal capasitors. +5 volt decoupling. +5 volt decoupling. **AD decoupling REF** +5 volt decoupling. +5 volt decoupling. +5 volt decoupling. +5 volt decoupling +5 volt decoupling +5 volt decoupling. +5 volt decoupling +5 volt decoupling +5 volt decoupling display +5 volt decoupling. +5 volt decoupling +5 volt decoupling Input supply EMC protection. Input supply EMC protection. nput supply EMC protection

Page 5 of 9

TC ATAC, Main board, version PC7001-3

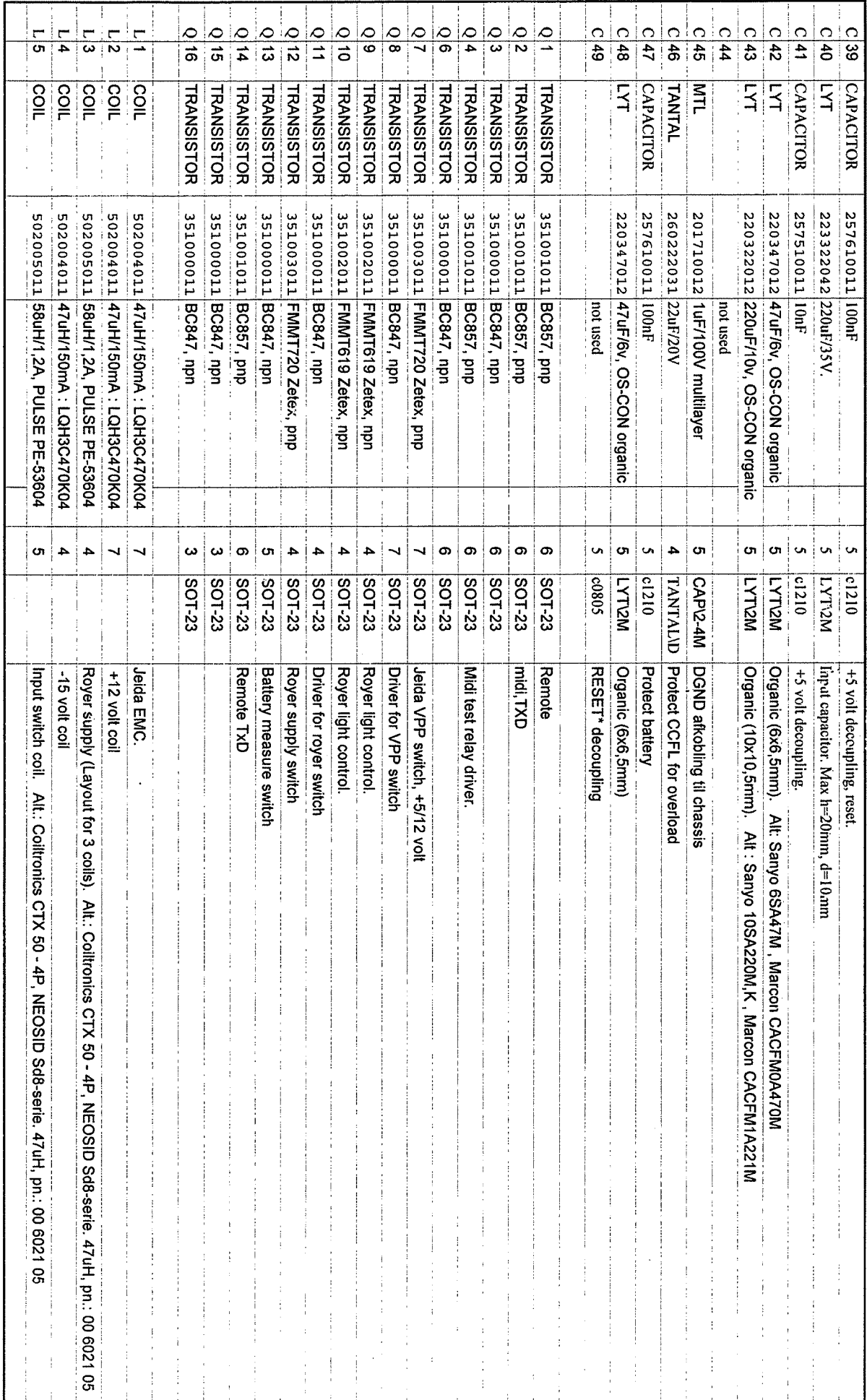

TC ATAC, Main board, version PC7001-3

Page 7 of 9

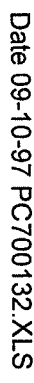

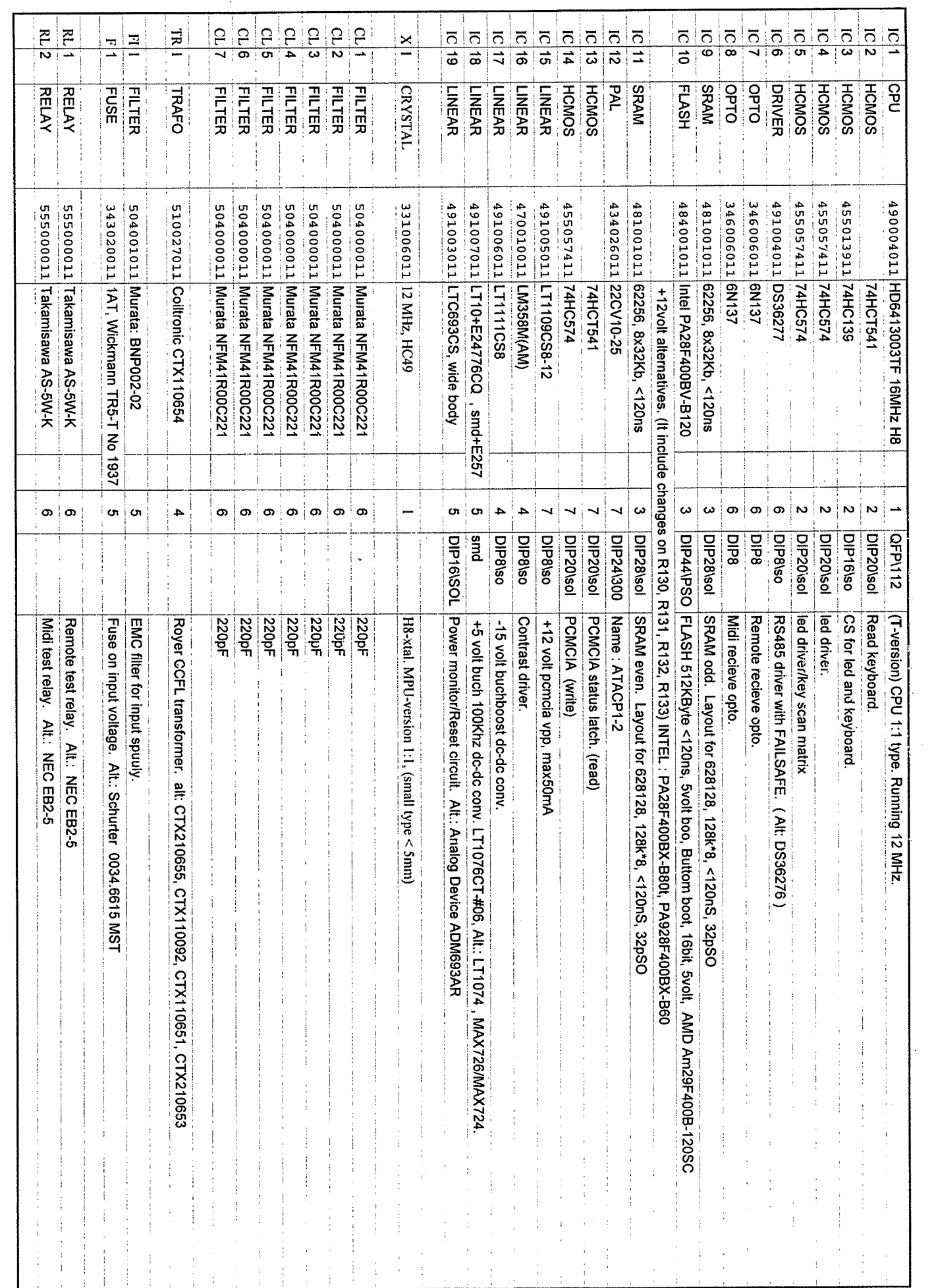

l,

ė.

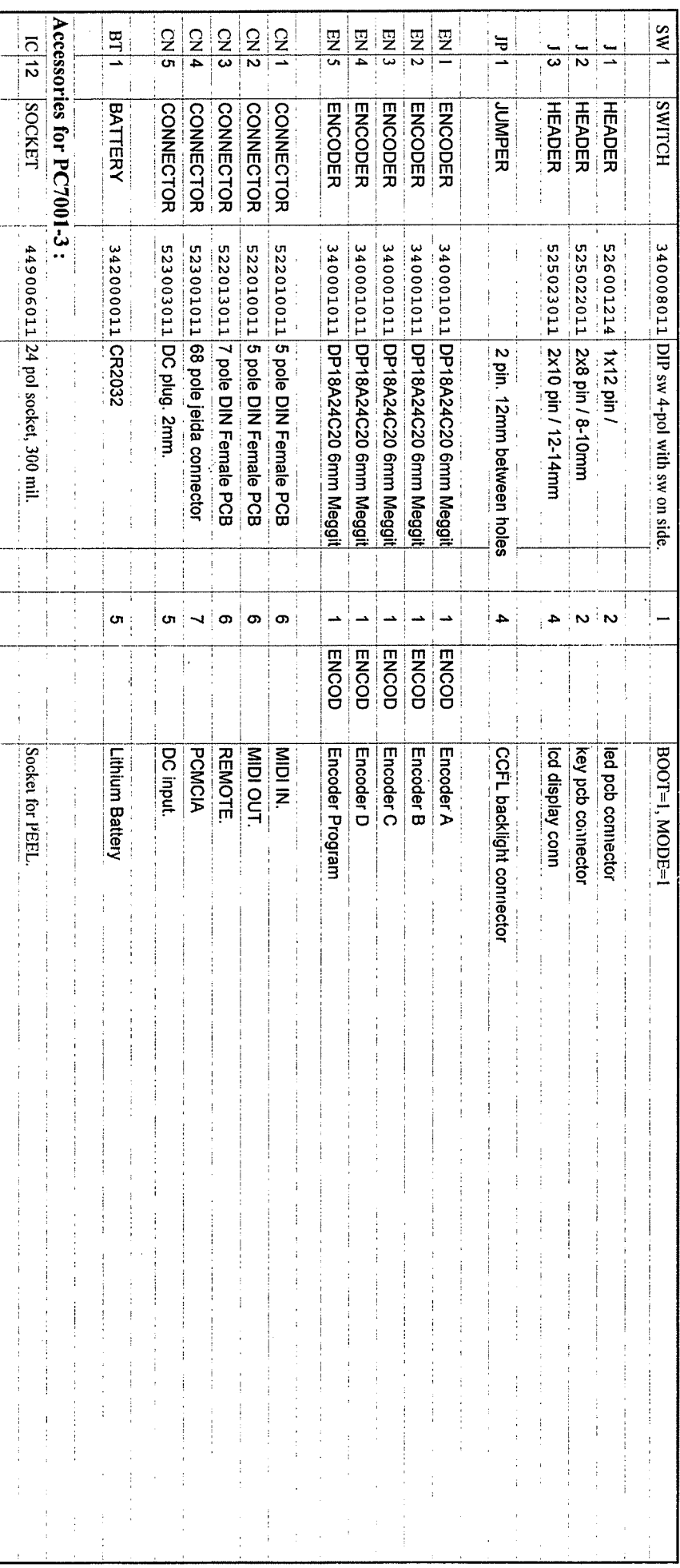

 $\frac{1}{2}$ 

 $\hat{\mathcal{A}}$ 

Page 8 of 9

Page 9 of 9

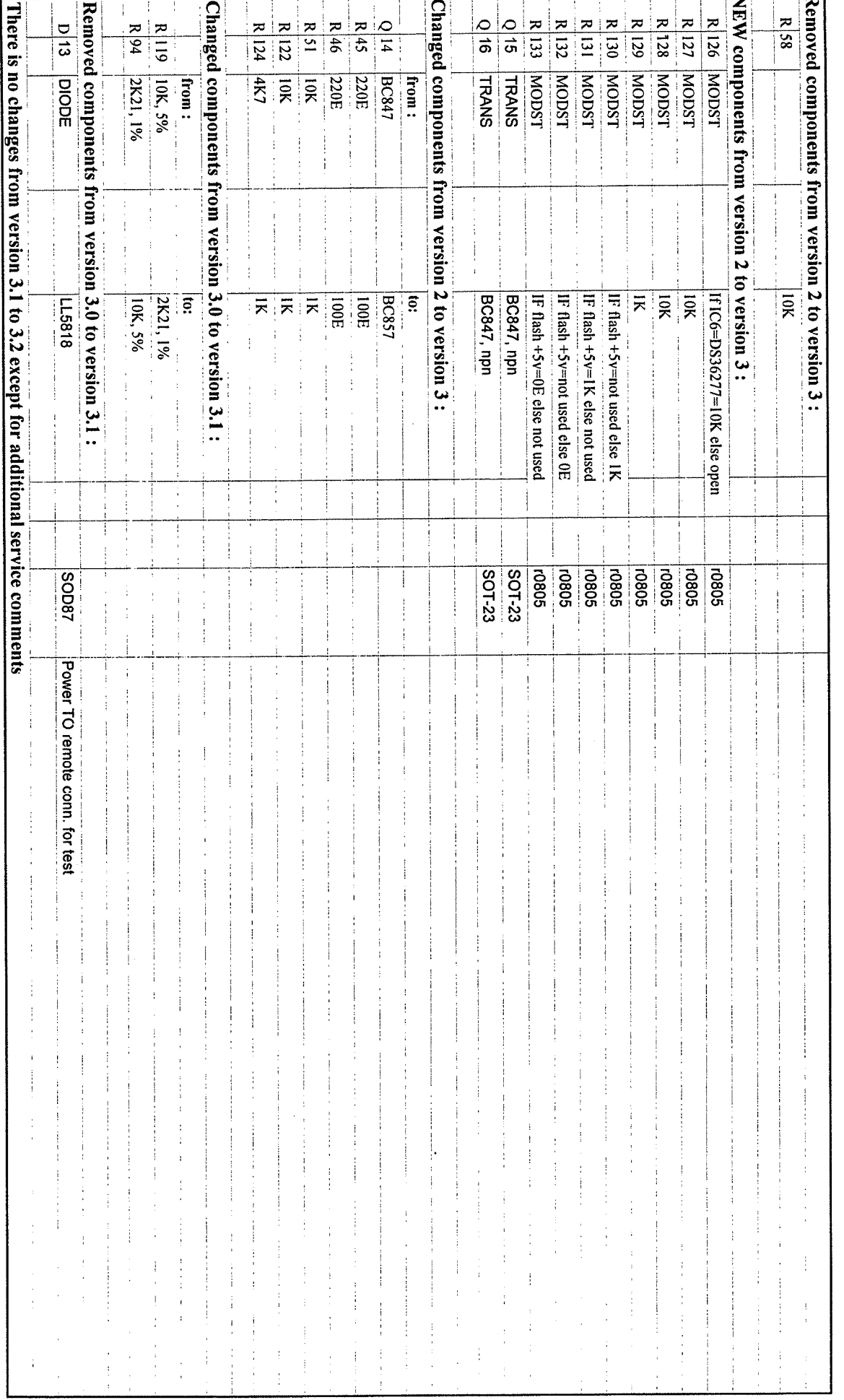

i<br>Seria į.  $\tilde{\cdot}$ m, L,

 $\overline{\phantom{a}}$ 

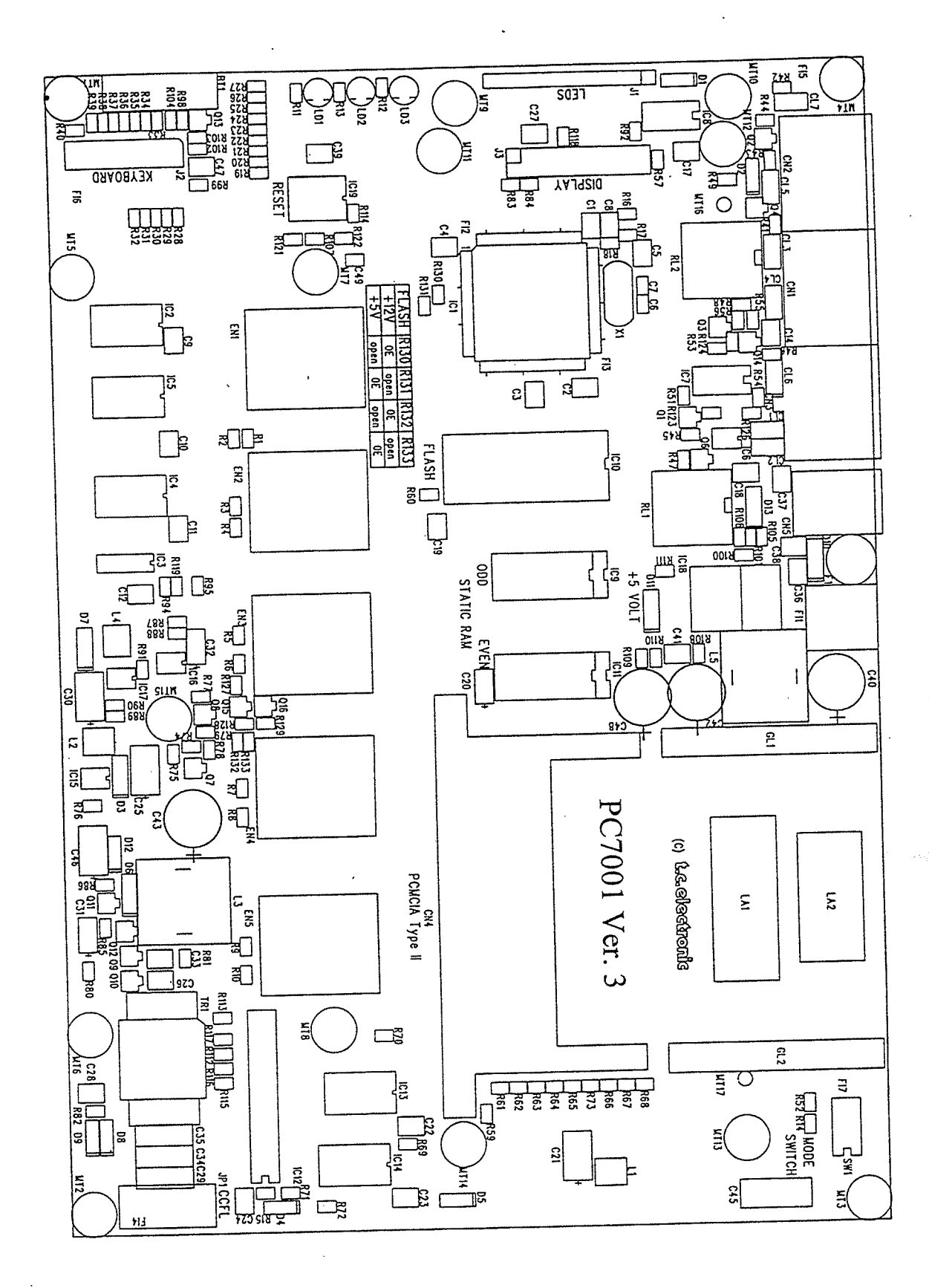

PCB Lay-out for version PC7001-3 page 1 of 1

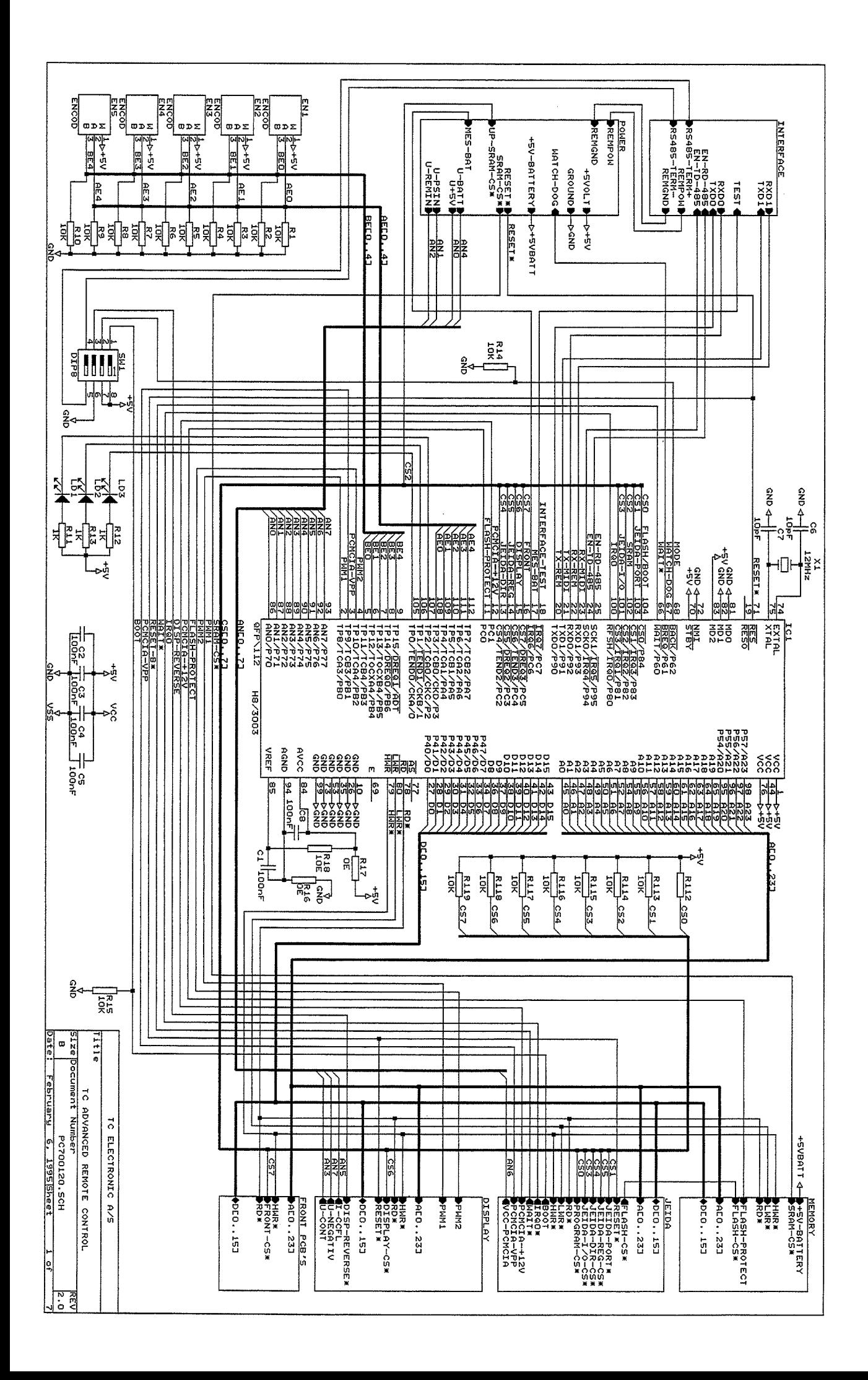

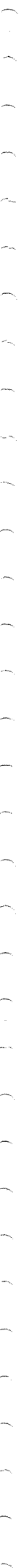

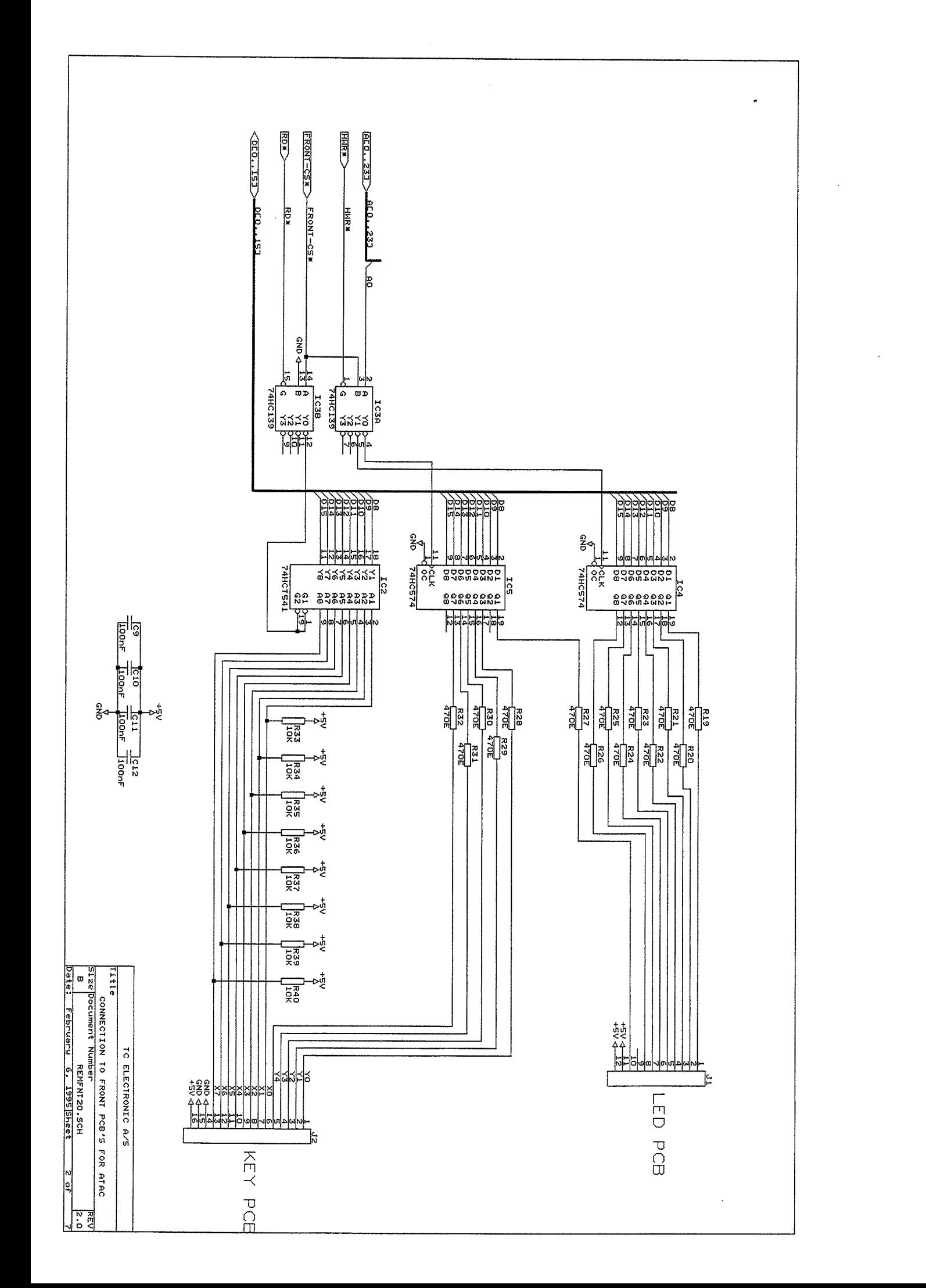

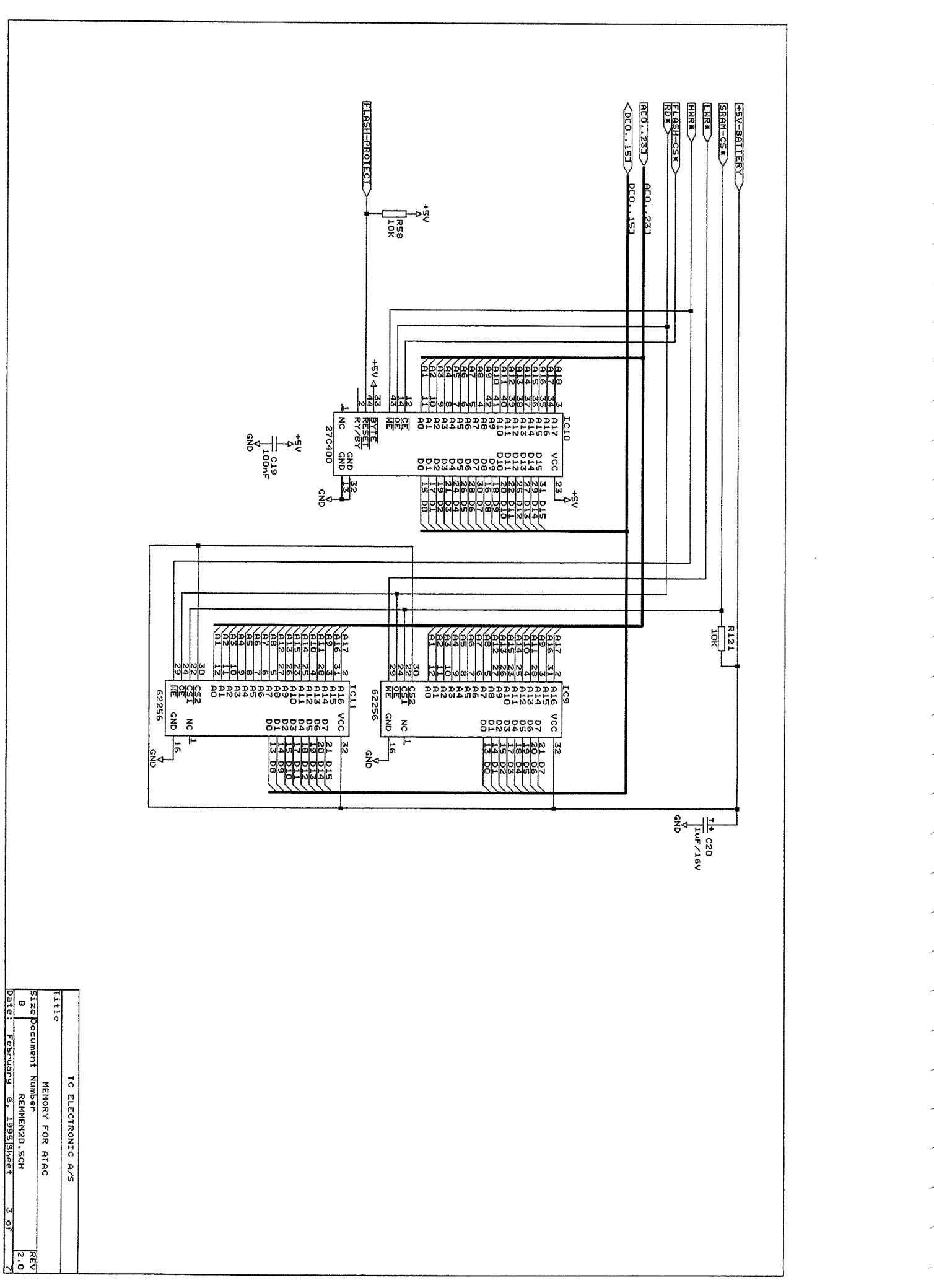

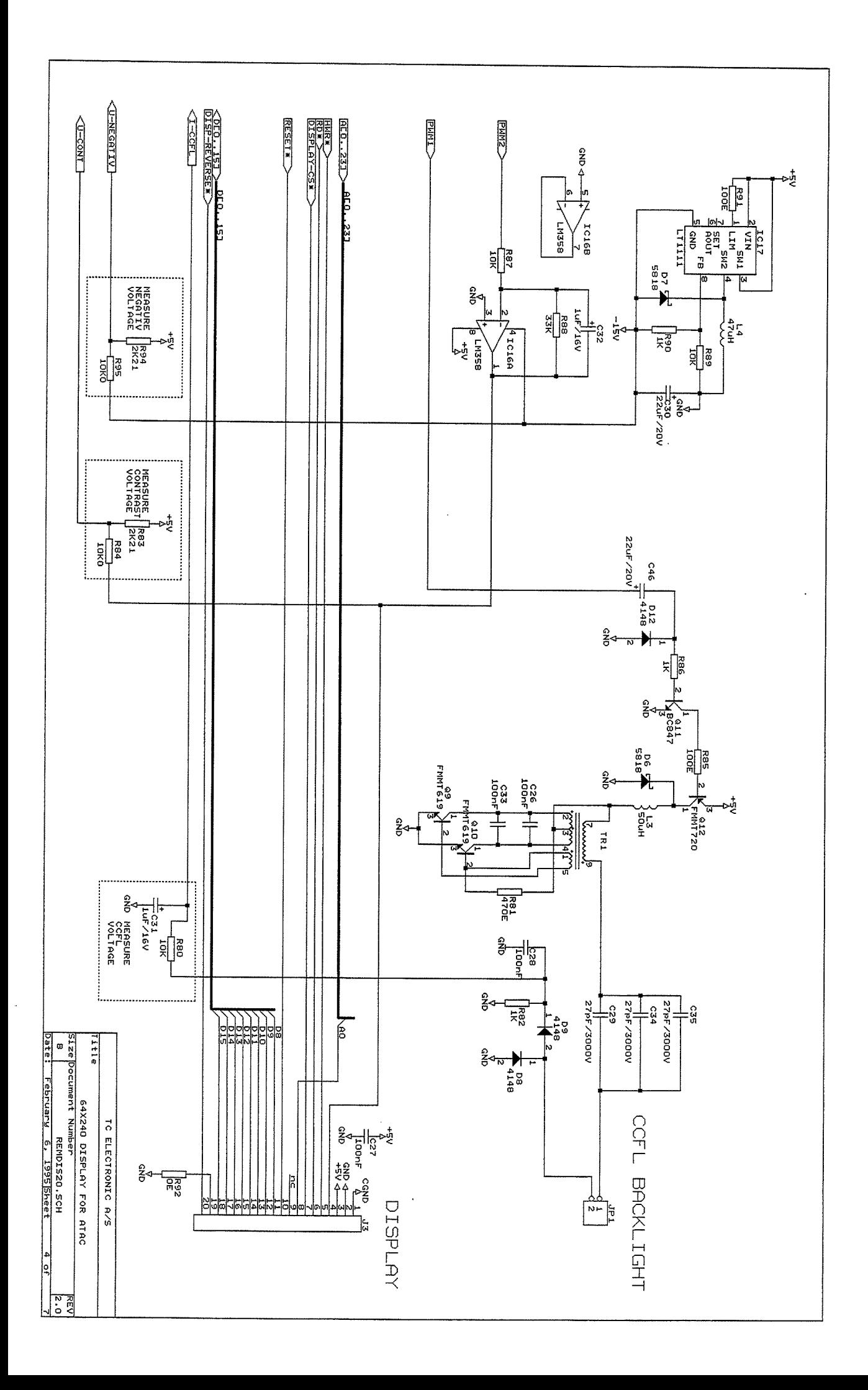

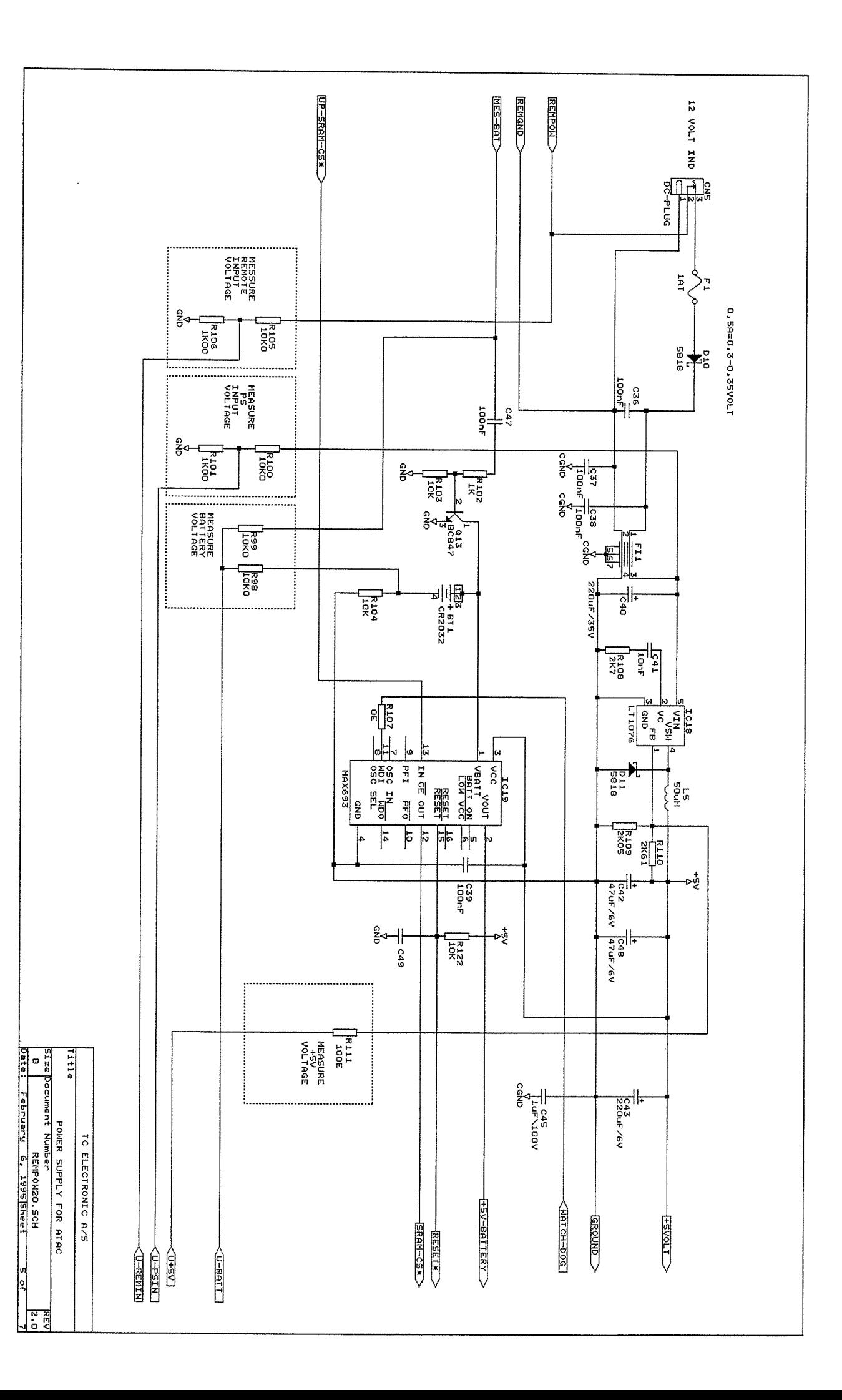

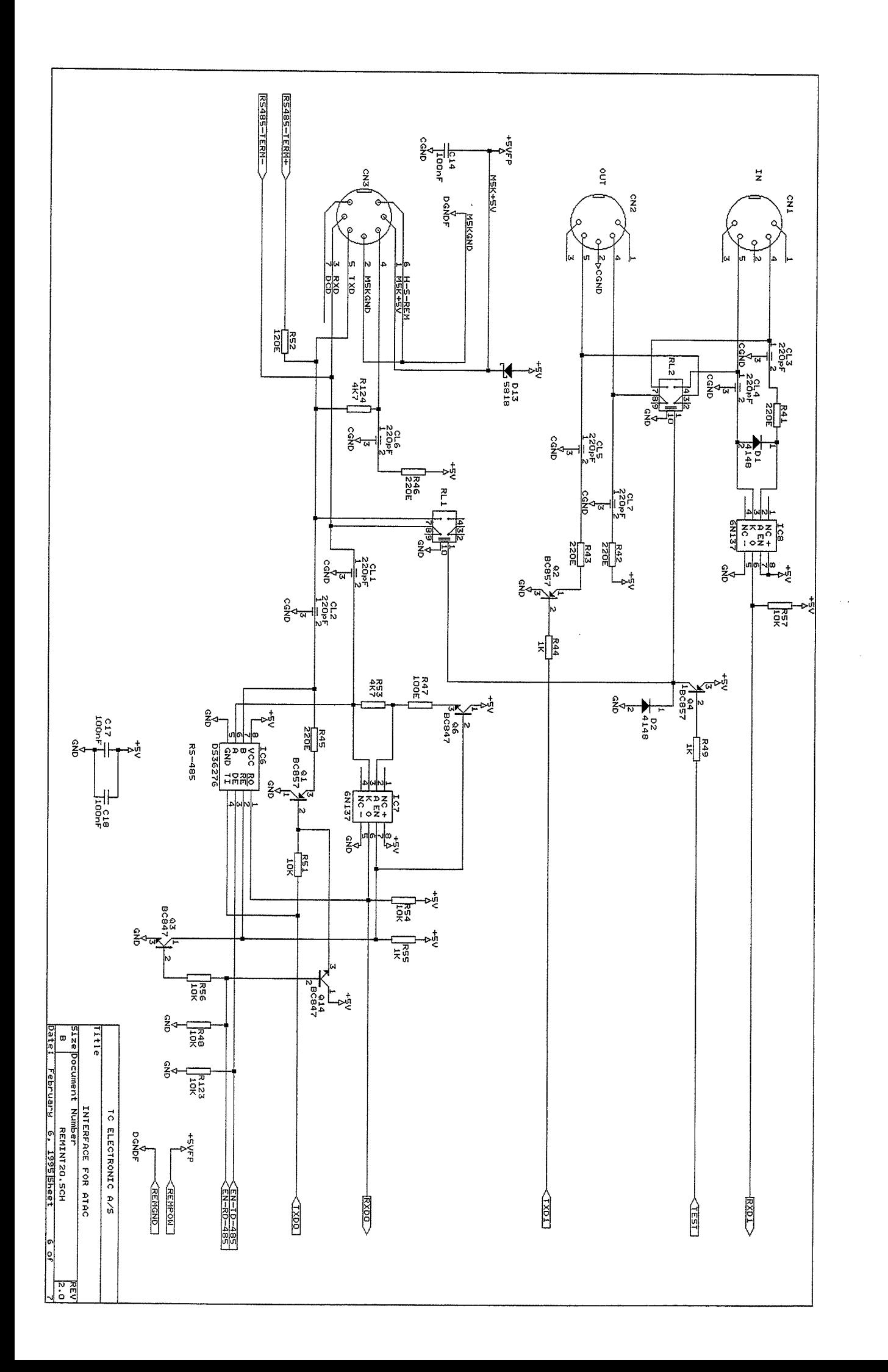

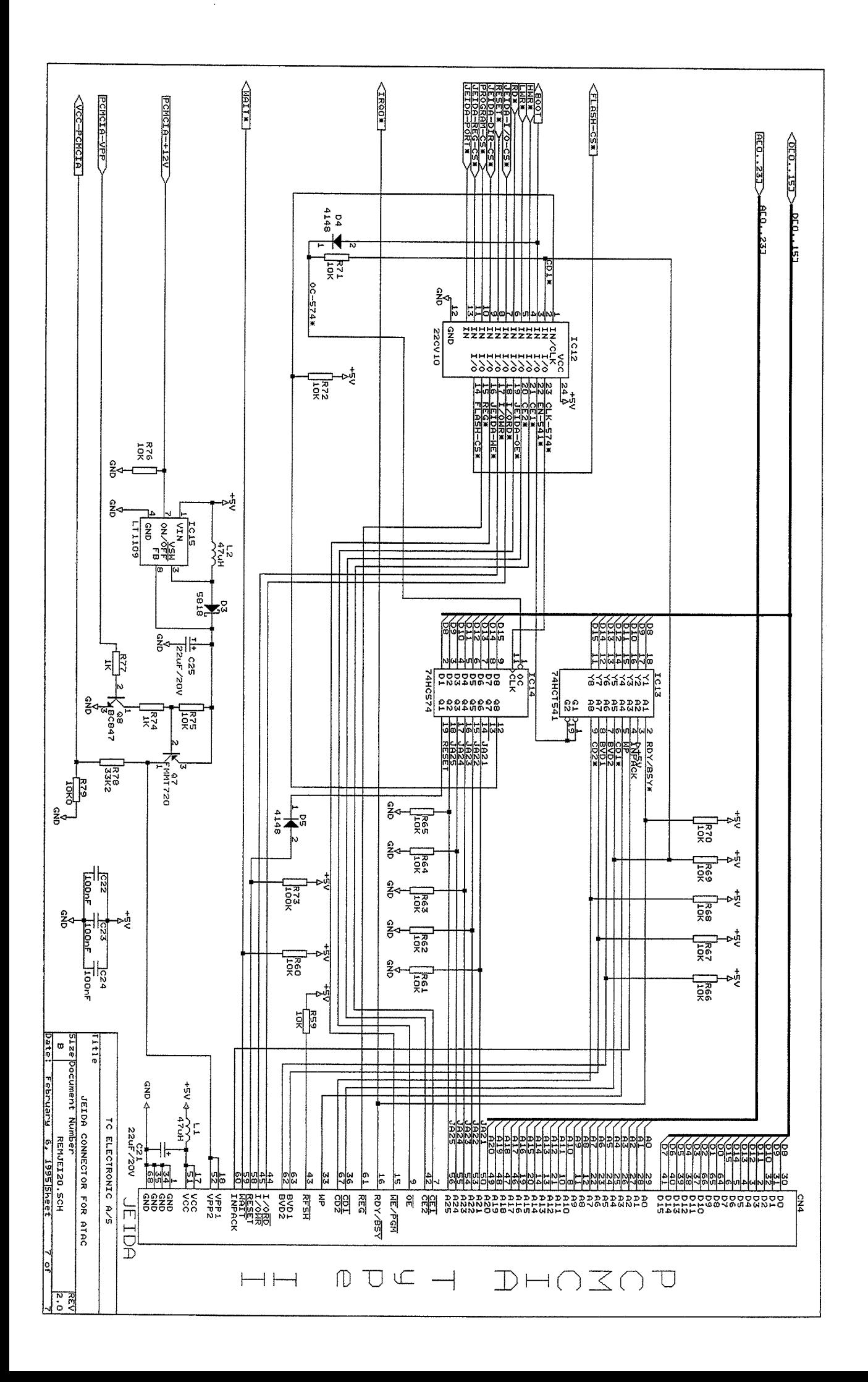

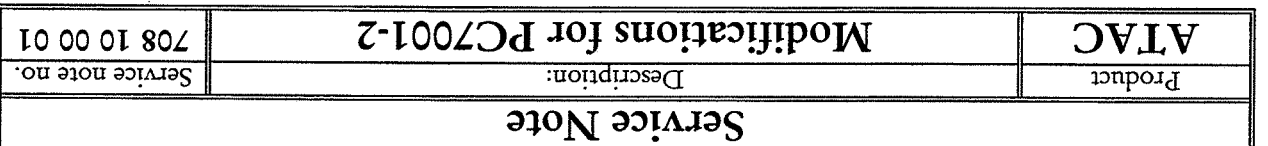

### **IMPORTANT:**

All units are modified from factory. This note concerns units with serial no. lower than 660131.

### Modifications:

- $\cdot$ R46 is removed.
- R51 is removed.  $\cdot z$
- R124 is removed  $\cdot \epsilon$
- $Q_1$ 4 is removed.  $\cdot \star$
- Short circuit is made at  $Q14s$  position, between Base and Emitter.  $\varsigma$
- Emitter of new transistor (SG55) is soldered to spot near IC7. 9
- transistor. Where resistor (Ikohn) is soldered to left pad of R51s position and to base of the new  $\cdot$
- collector of the new transistor. Another new resistor (100 ohm) is soldered to upper pad ho fR46s position and to  $\cdot_8$

These modifications are necessary to obtain a fast communication to M5000.

9. Connection to one pin of TR1 is made with a short wire.

This modification is necessary to get proper backlight.

10. R123 is removed.

Date: 20-06-97

Filename: 001ATAC.DOC

11. R126(10k ohm) is mounted from upper pad of R123s position to IC7 pin8.

These modifications are necessary for correct funtion of IC6 (DS3627)

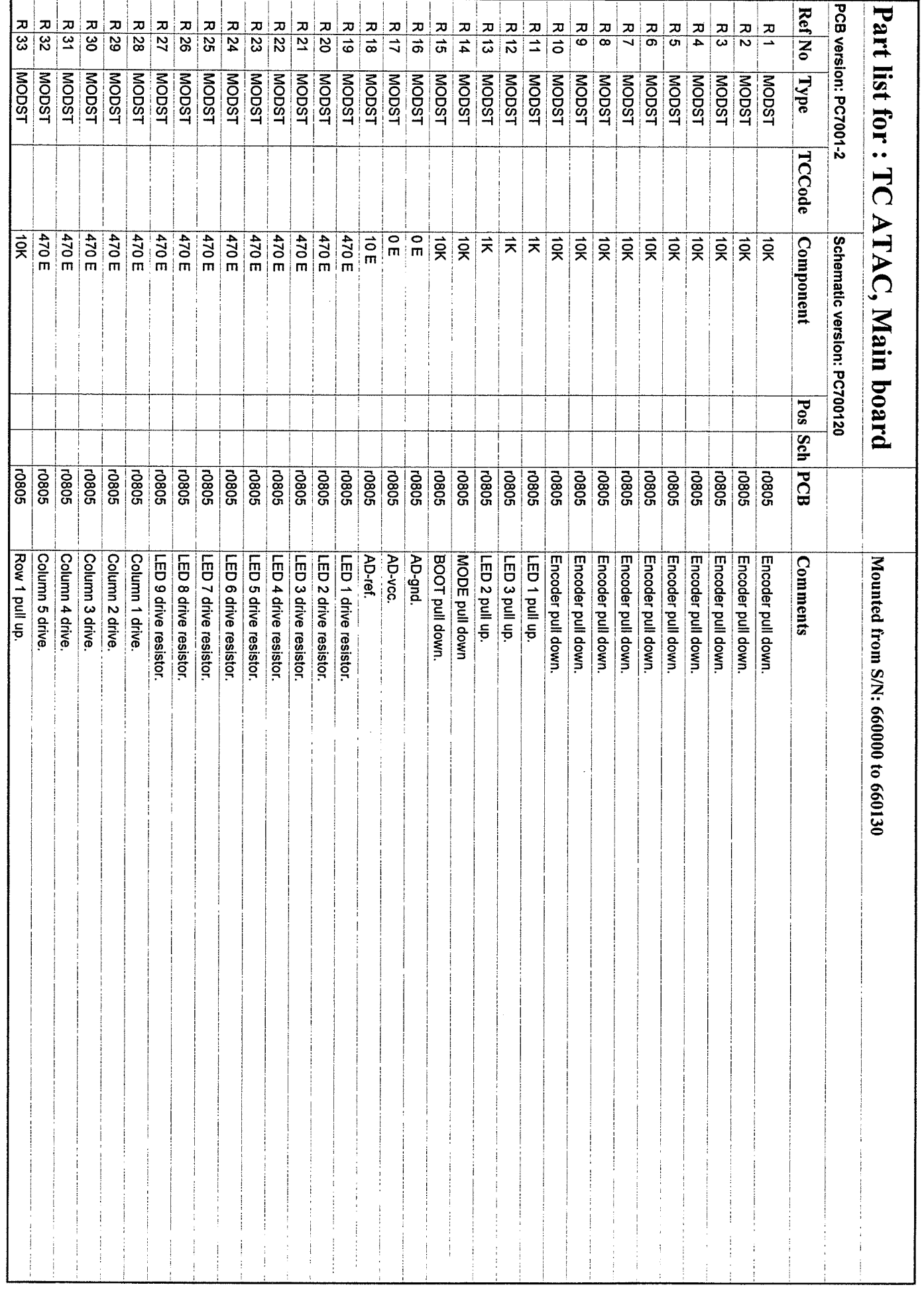

 $\overline{ }$ 

L,

j.

 $\ddot{\phantom{0}}$ 

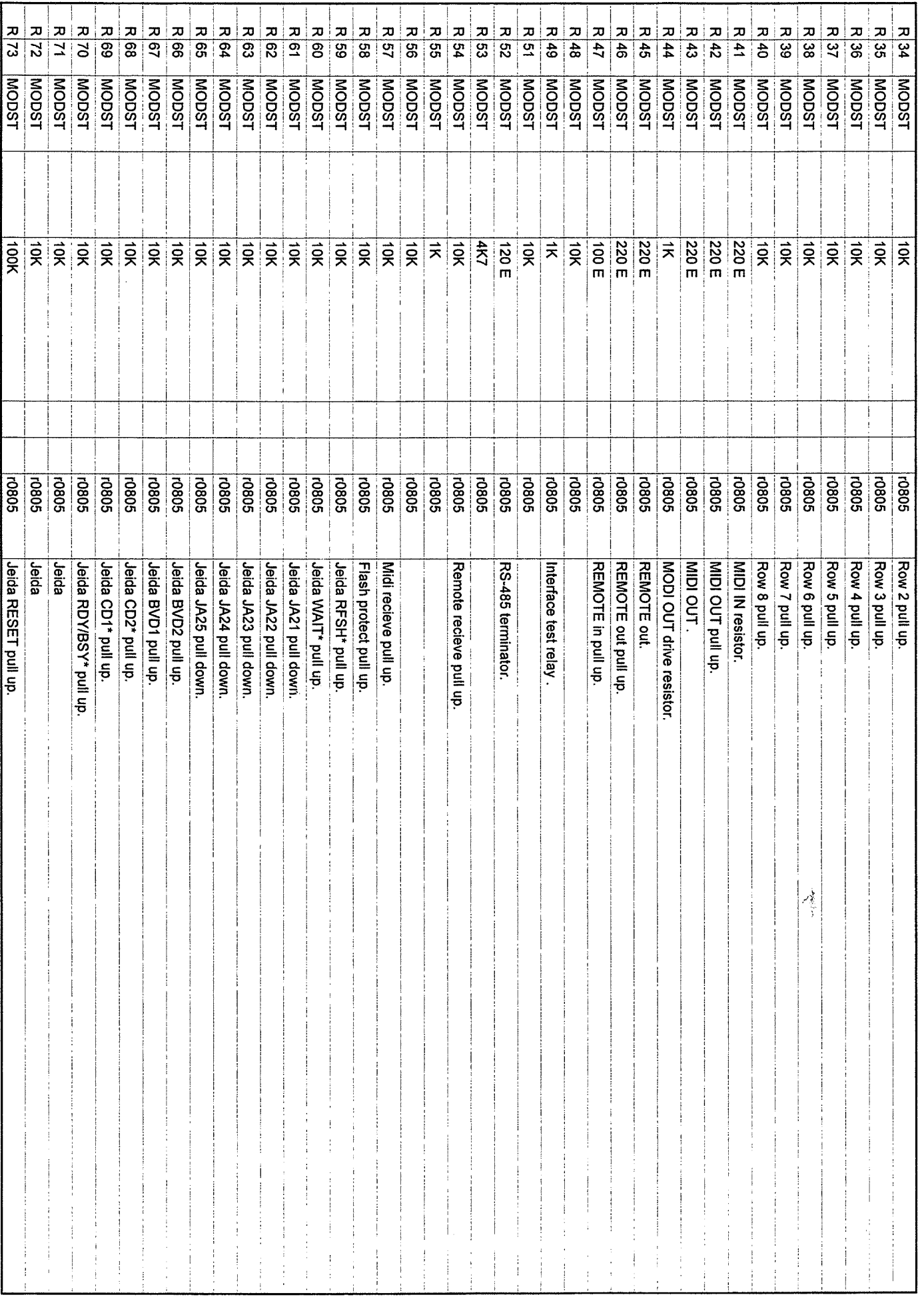

j.

Ä,

 $\overline{a}$ 

 $\overline{\phantom{0}}$ 

j.

÷,

 $\overline{\phantom{0}}$ 

-

Ä,

 $\overline{a}$ 

-

Ä,

 $\overline{\phantom{a}}$ 

 $\overline{\phantom{0}}$ 

Ã

 $\overline{\phantom{0}}$ 

-

 $\overline{\phantom{0}}$ 

 $\ddot{\phantom{0}}$ 

Ä,

 $\overline{\phantom{a}}$ 

Page 3 of 8

TC ATAC, Main board, version PC7001-2

Date 09-10-97 PC700120.XLS

 $\ddot{\cdot}$ 

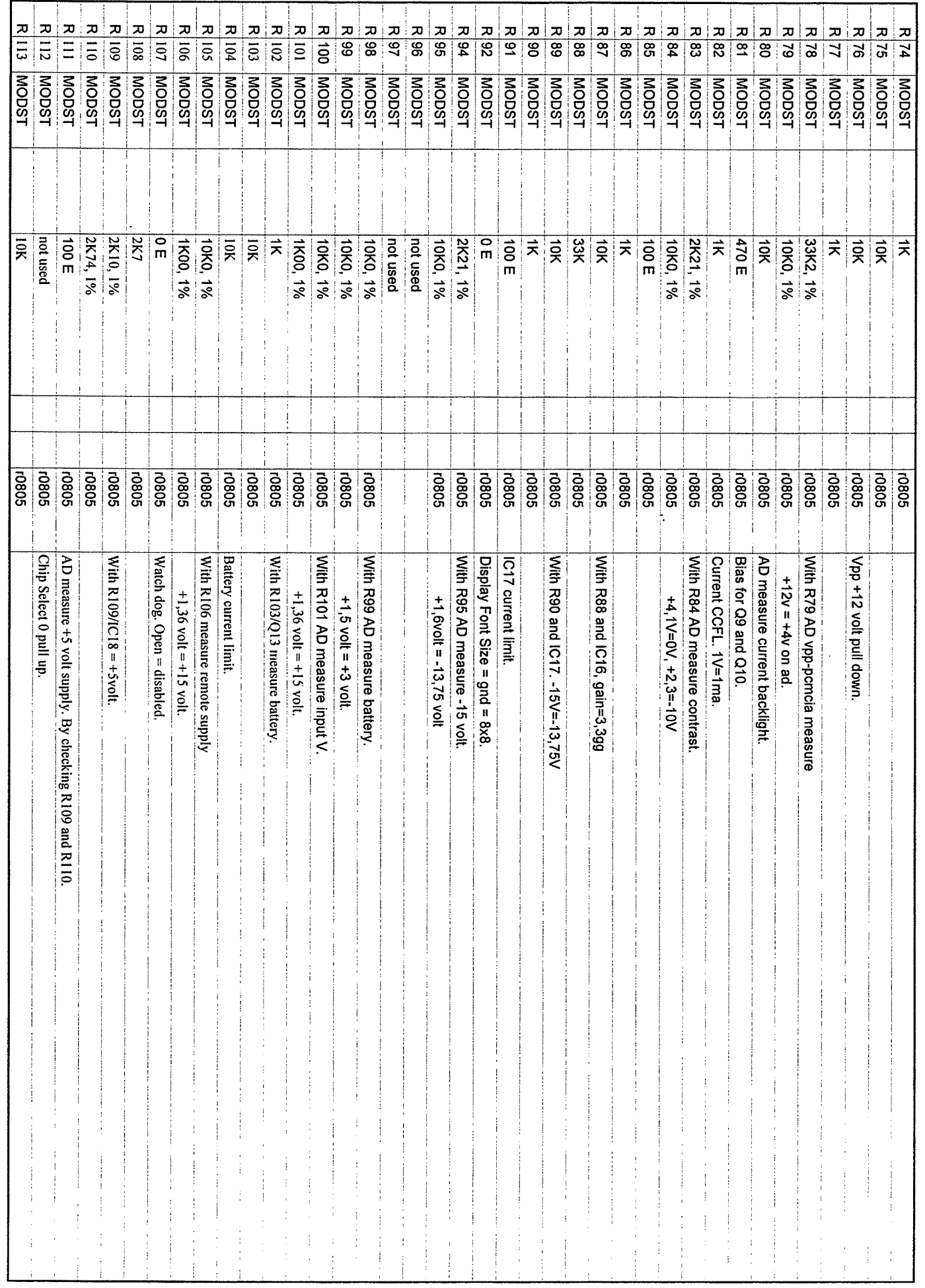

 $\frac{1}{\sqrt{2}}$ 

 $\overline{\phantom{0}}$ 

 $\overline{\phantom{0}}$ 

 $\rightarrow$ 

-

Ä,

m.

 $\label{eq:2.1} \frac{1}{\lambda} \left( \begin{array}{cc} \lambda & \lambda \\ \lambda & \lambda \end{array} \right)$ 

 $\begin{pmatrix} 1 & 1 \\ 1 & 1 \end{pmatrix}$ 

 $\mathbb{R}$ 

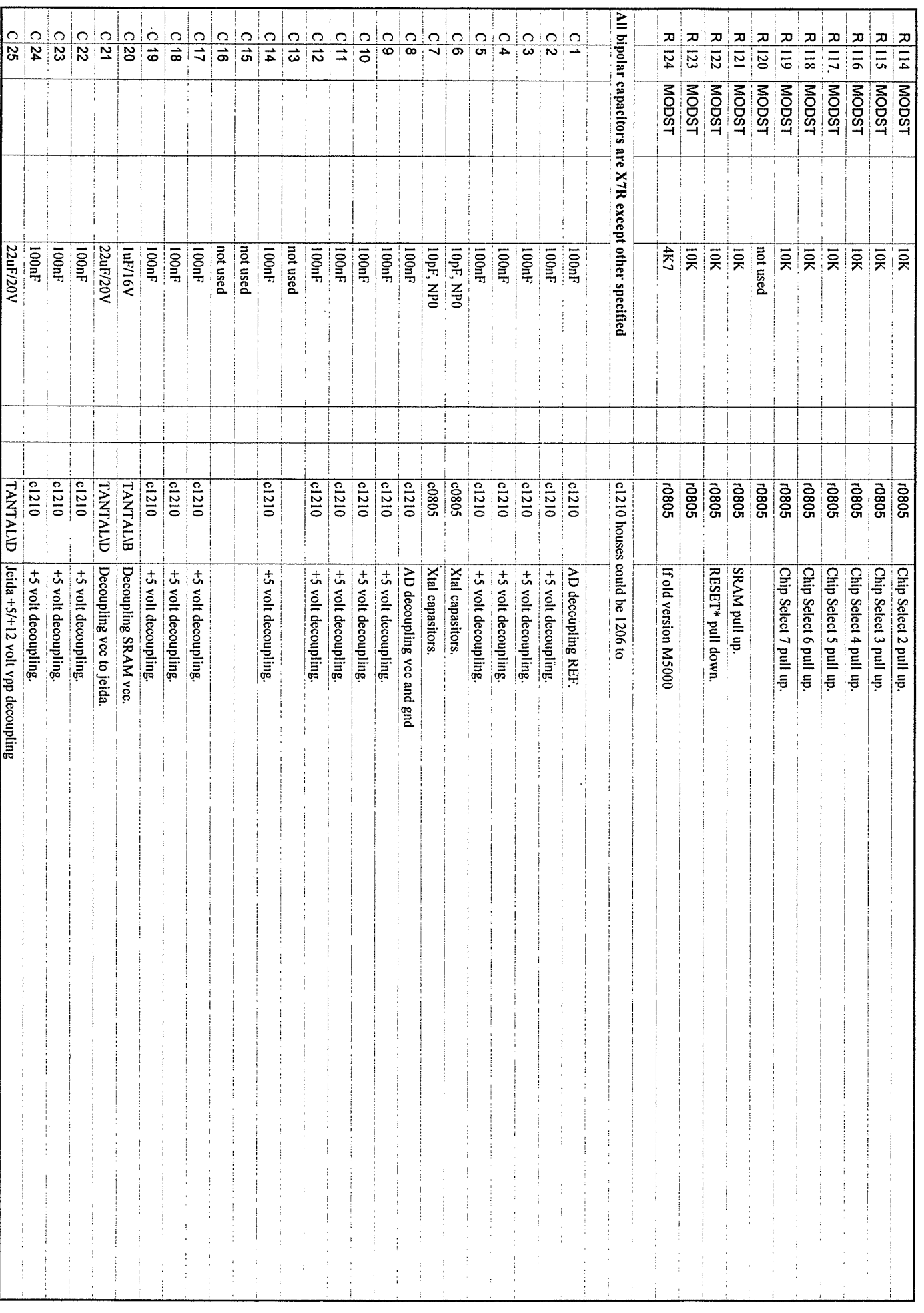

-

÷,

 $\overline{\phantom{0}}$ 

m,

Ä,

-

-

÷,

jer,

-

À,

÷,

 $\frac{1}{2}$ 

 $\overline{\phantom{0}}$ 

j.

 $\overline{\phantom{0}}$ 

 $\overline{\phantom{0}}$ 

 $\begin{pmatrix} 1 & 1 \\ 1 & 1 \end{pmatrix}$ 

 $\overline{\phantom{0}}$ 

 $\lambda$ 

 $\leftarrow$ 

÷,

 $\hat{\mathcal{A}}$ 

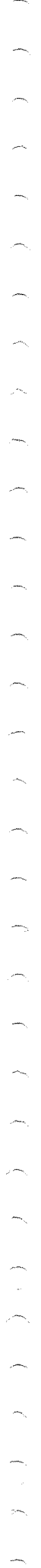

 $\overline{\phantom{1}}$ 

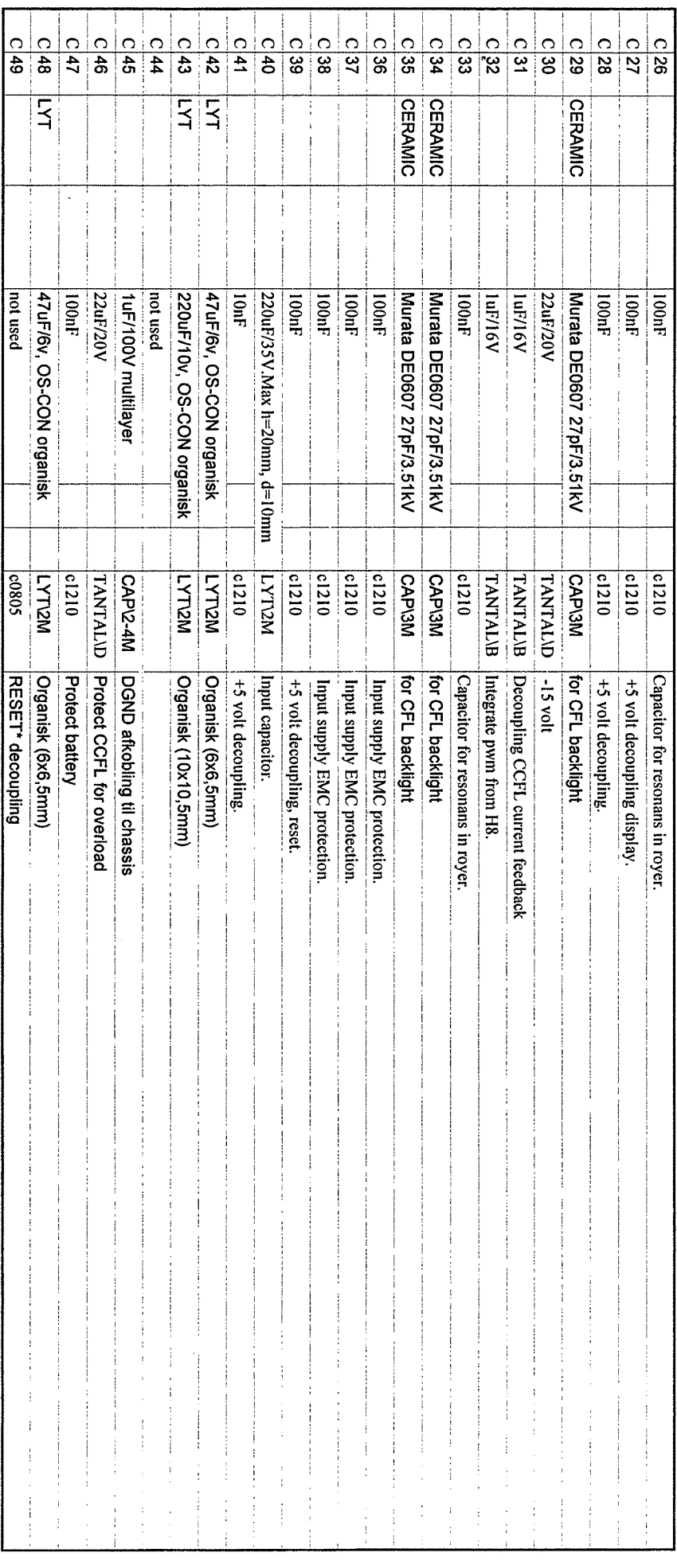

TC ATAC, Main board, version PC7001-2

 $\ddot{\cdot}$ 

 $\ddot{\phantom{0}}$ 

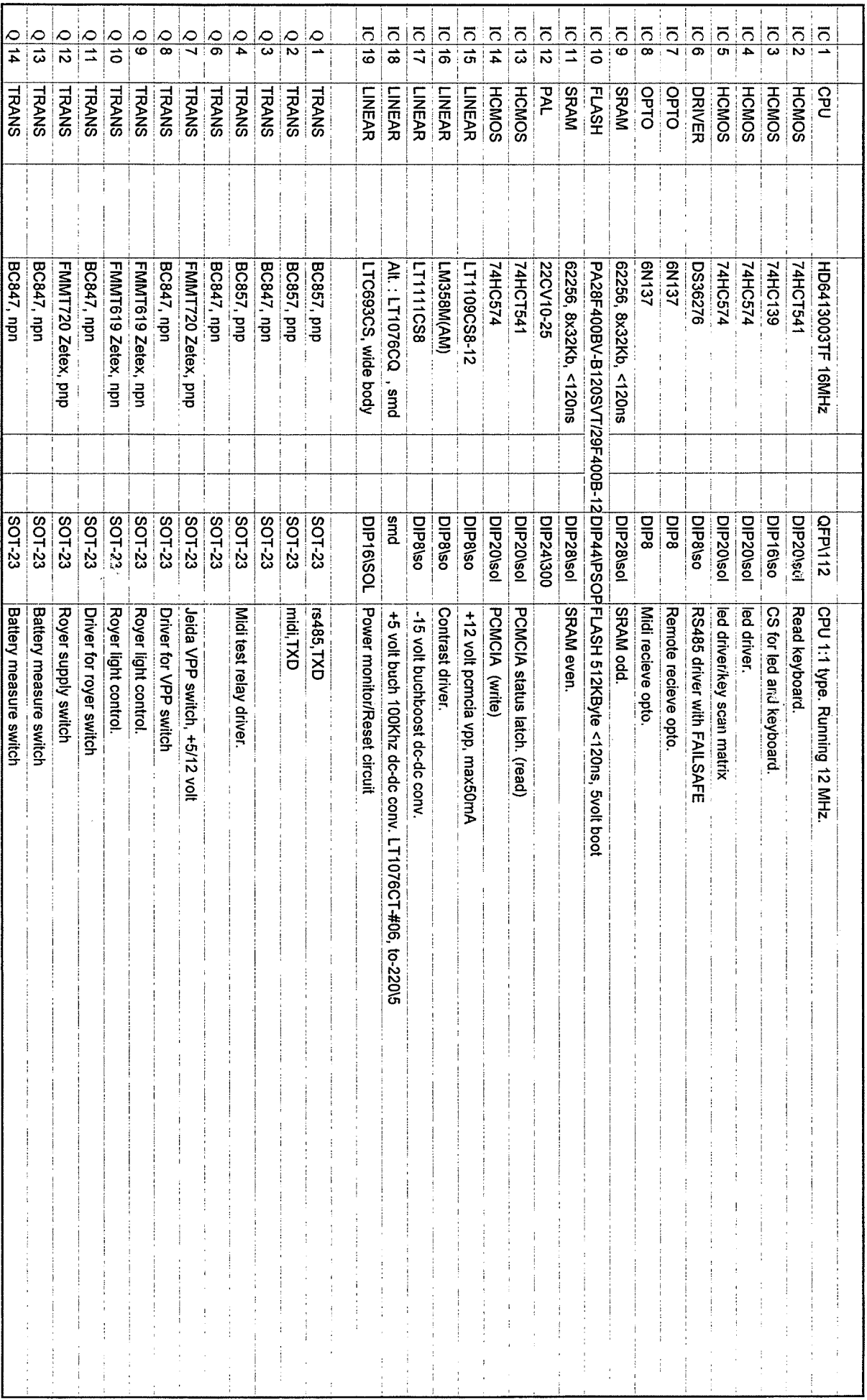

 $\frac{1}{\sqrt{2}}$ 

-

Ã

÷,

m,

 $\overline{\phantom{a}}$ 

in,

 $\begin{pmatrix} 1 & 1 \\ 1 & 1 \end{pmatrix}$ 

TC ATAC, Main board, version PC7001-2

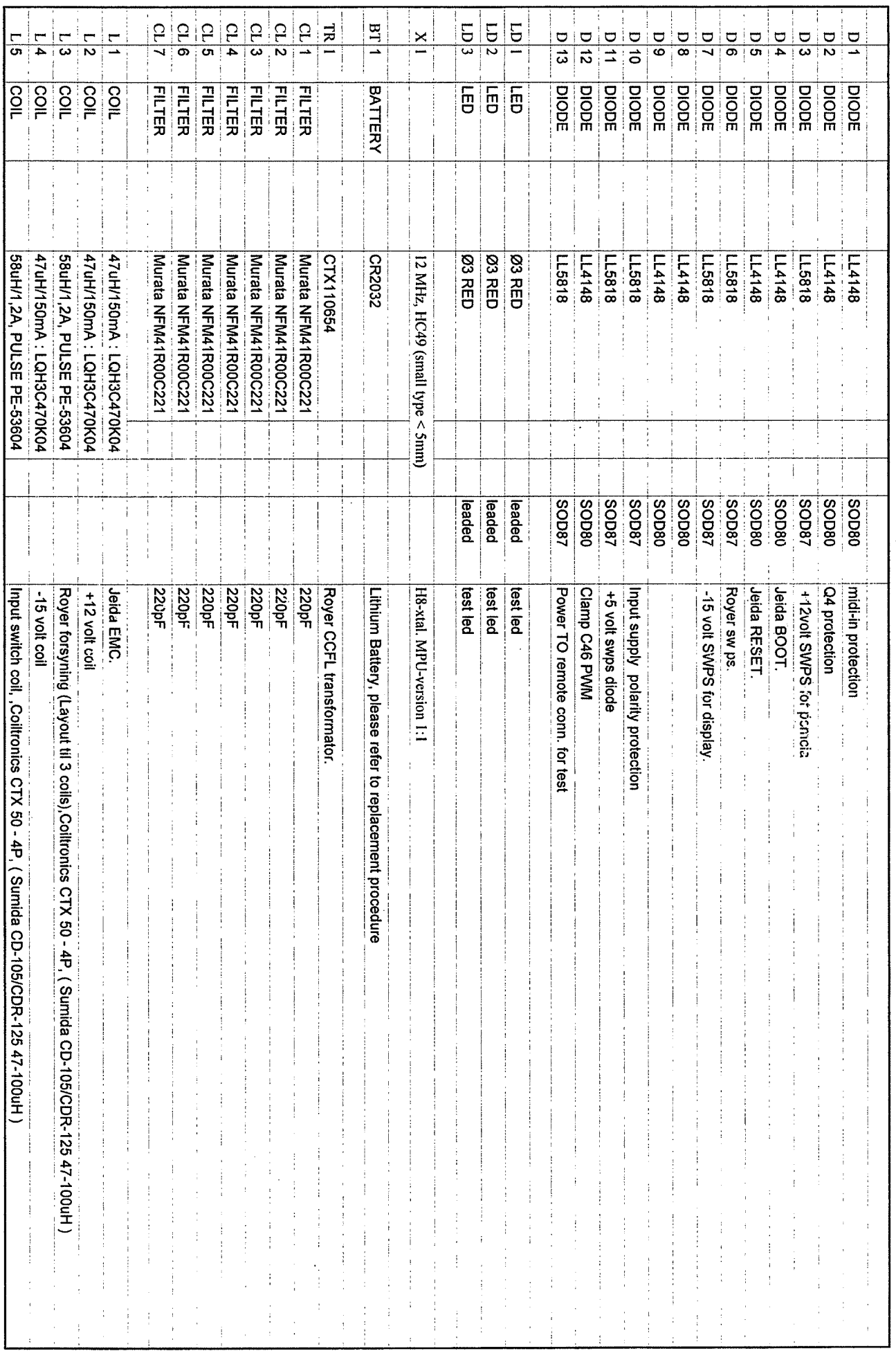

j.

Ä,

Ä,

 $\left\langle \cdot \right\rangle$ 

 $\mathbb{Z}$ 

-

 $\begin{pmatrix} 1 & 1 \\ 1 & 1 \end{pmatrix}$ 

Ä,

À,

Ä,

j.,

Ä,

 $\overline{\phantom{0}}$ 

 $\mathbb{R}^2$ 

 $\rightarrow$ 

 $z_{\infty}$ 

 $\begin{pmatrix} 1 & 1 \\ 1 & 1 \end{pmatrix}$ 

 $\overline{\phantom{0}}$ 

L,

 $\left( \begin{array}{c} 0 & 0 \\ 0 & 0 \end{array} \right)$ 

ji.

 $\frac{1}{\sqrt{2}}$ 

Page 7 of 8

 $\frac{1}{\sqrt{2}}$ 

 $\mathcal{Y} \rightarrow \mathcal{Y}$ in, - $\overline{\phantom{0}}$  $\overline{\phantom{0}}$ in.  $\ddot{=}$ コース・ヘース こくし  $\overline{\phantom{0}}$  $\left( \frac{1}{2} \right)$ Ä, Ã  $\overline{\phantom{0}}$  $\overline{\phantom{0}}$  $\overline{\phantom{0}}$  $\overline{ }$  $\overline{\phantom{a}}$ 

 $\overline{a}$ 

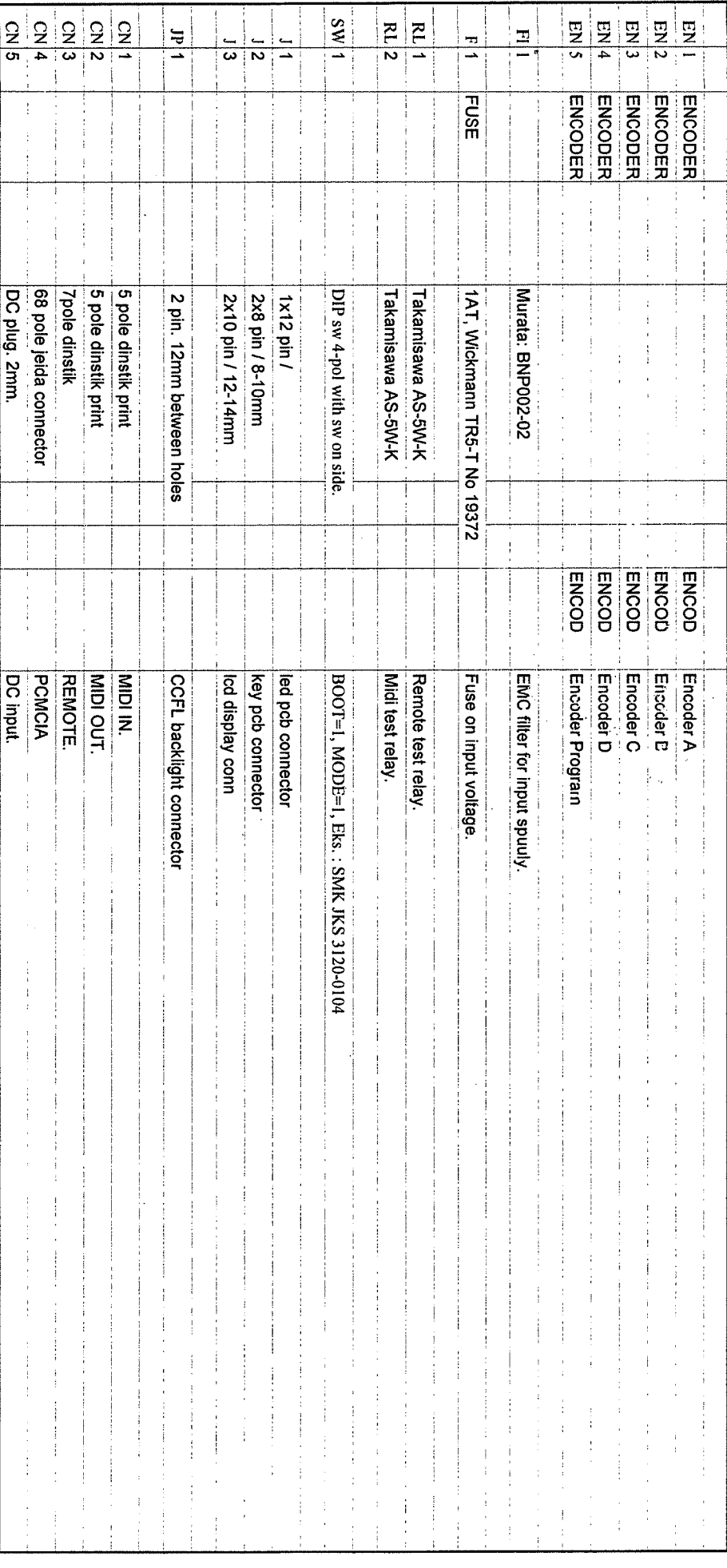

Date 09-10-97 PC700120.XLS

 $\ddot{\cdot}$ 

TC ATAC, Main board, version PC7001-2

 $\hat{\boldsymbol{\beta}}$ 

Page 8 of 8

 $\frac{1}{\sqrt{2}}$ 

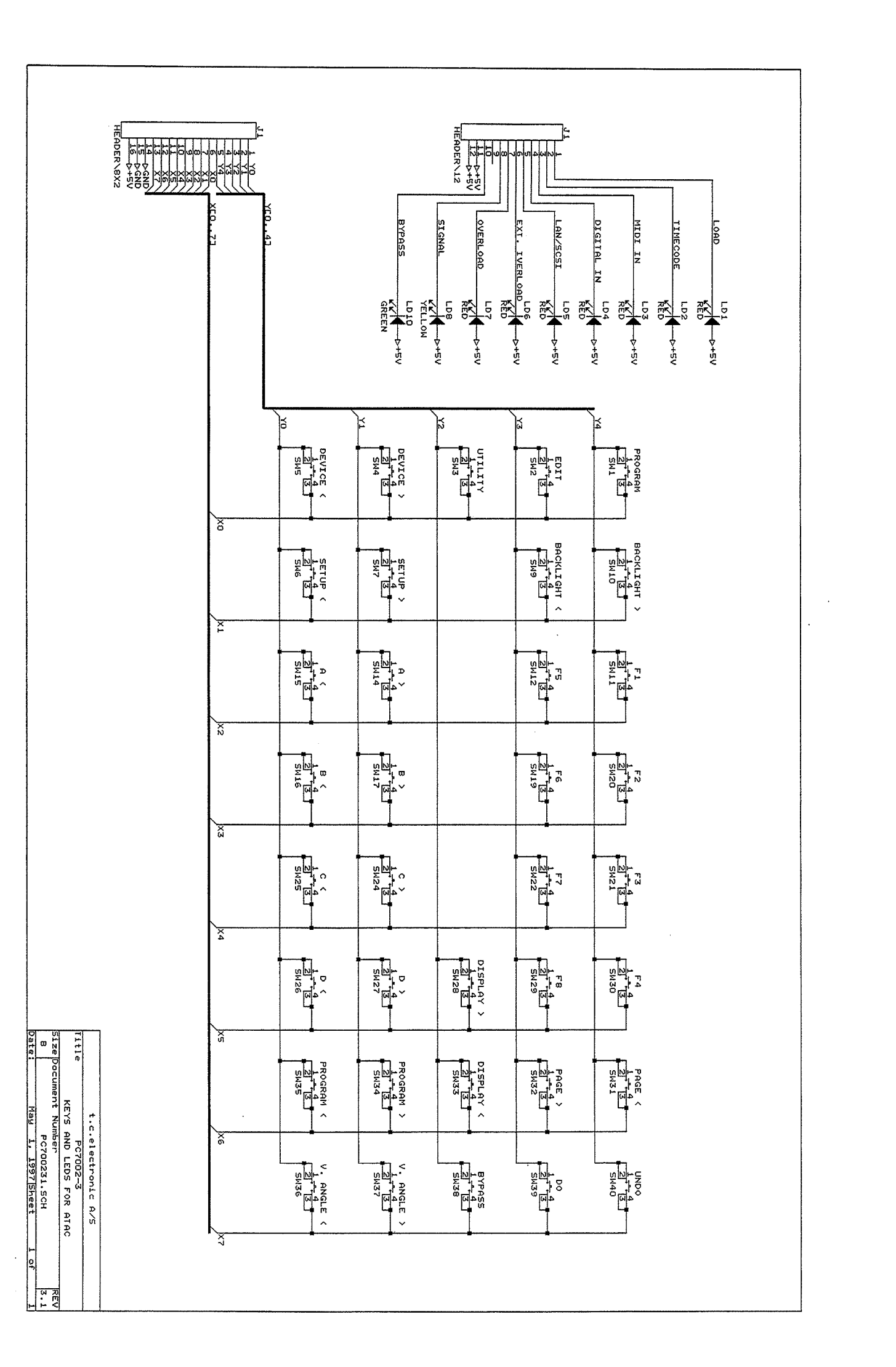

J.

 $\overline{\phantom{a}}$ 

Page 1of 2

ý,

TC ATAC, LED/Key board, version PC7002-3

Date 02-05-97 PC700230.XLS

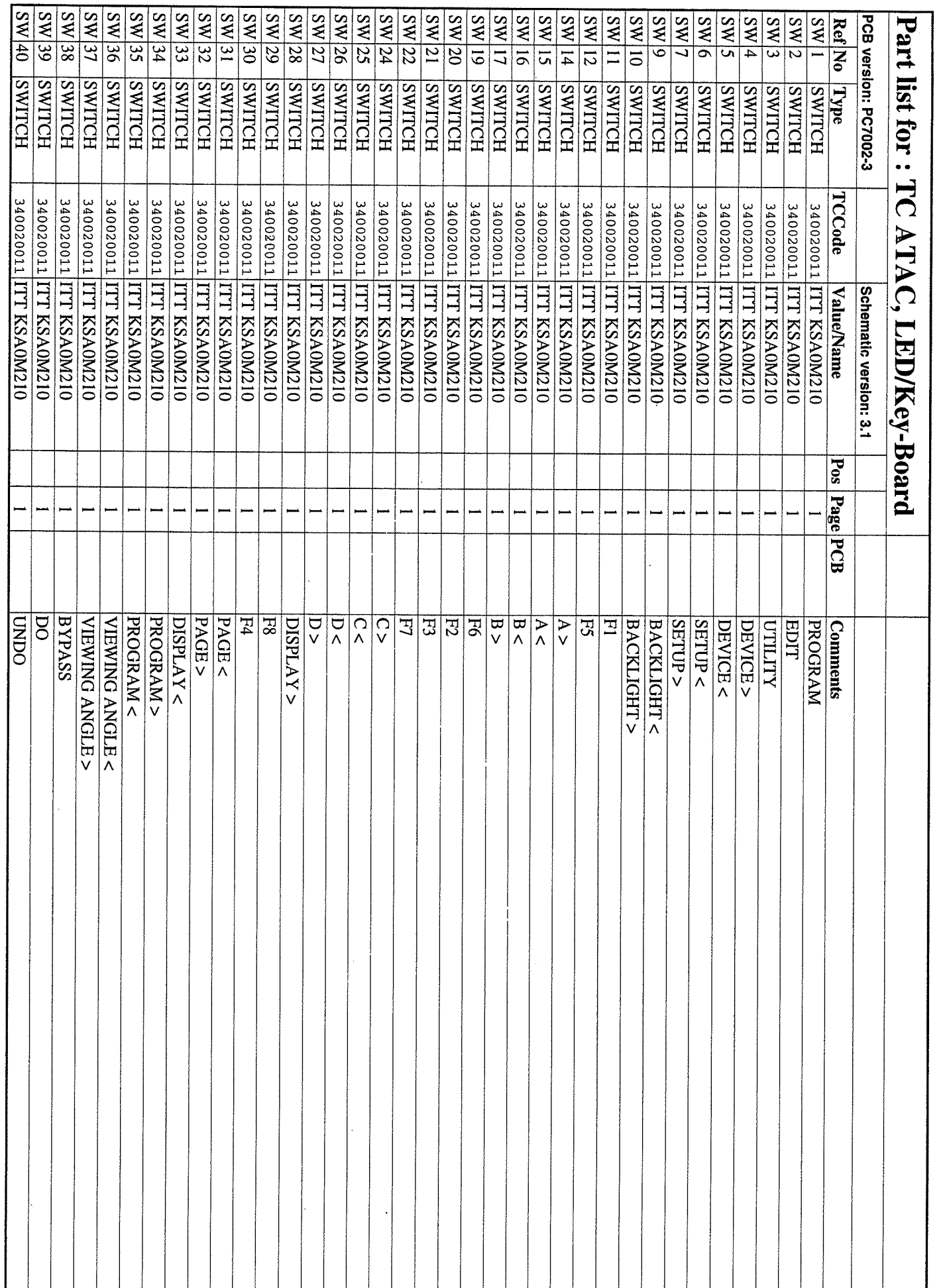

 $\frac{1}{2}$  $\overline{\phantom{0}}$ 

-

L,

m,

 $\frac{1}{2}$  $\mathcal{A}_{\mathcal{A}}$ 

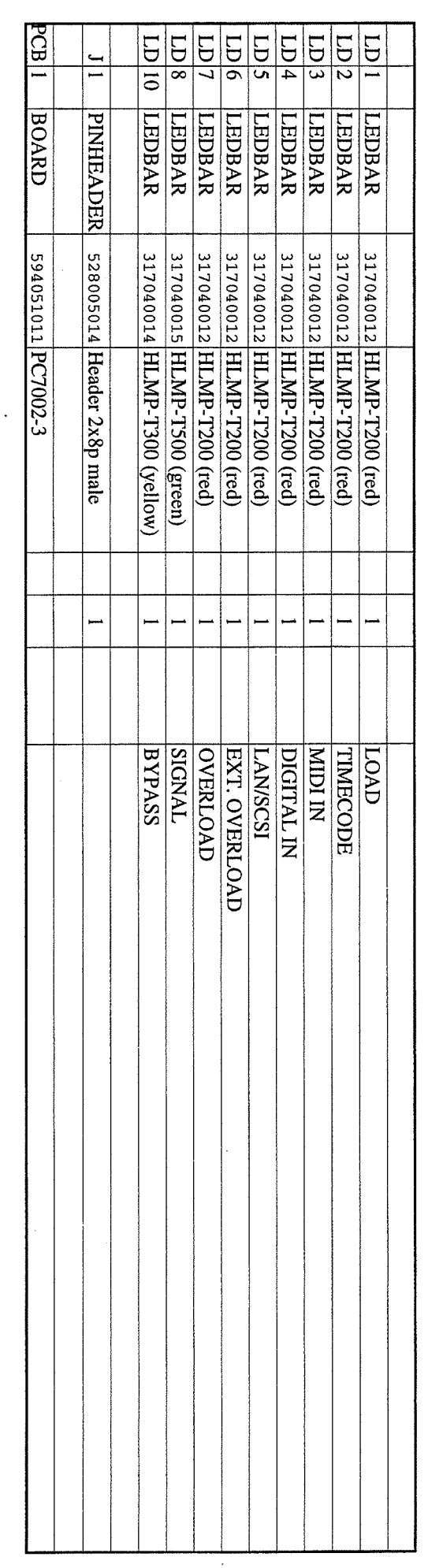

 $\bar{\beta}$ 

 $\hat{\mathcal{A}}$ 

 $\overline{\phantom{0}}$ 

 $\bigcap_{i=1}^{\infty}$ 

m,

 $\sim$  $\label{eq:2.1} \frac{1}{\sqrt{2}}\left(\frac{1}{\sqrt{2}}\right)^{2} \left(\frac{1}{\sqrt{2}}\right)^{2} \left(\frac{1}{\sqrt{2}}\right)^{2} \left(\frac{1}{\sqrt{2}}\right)^{2} \left(\frac{1}{\sqrt{2}}\right)^{2} \left(\frac{1}{\sqrt{2}}\right)^{2} \left(\frac{1}{\sqrt{2}}\right)^{2} \left(\frac{1}{\sqrt{2}}\right)^{2} \left(\frac{1}{\sqrt{2}}\right)^{2} \left(\frac{1}{\sqrt{2}}\right)^{2} \left(\frac{1}{\sqrt{2}}\right)^{2} \left(\$  $\label{eq:2.1} \frac{1}{\sqrt{2}}\int_{\mathbb{R}^3}\frac{1}{\sqrt{2}}\left(\frac{1}{\sqrt{2}}\right)^2\frac{1}{\sqrt{2}}\left(\frac{1}{\sqrt{2}}\right)^2\frac{1}{\sqrt{2}}\left(\frac{1}{\sqrt{2}}\right)^2\frac{1}{\sqrt{2}}\left(\frac{1}{\sqrt{2}}\right)^2.$ 

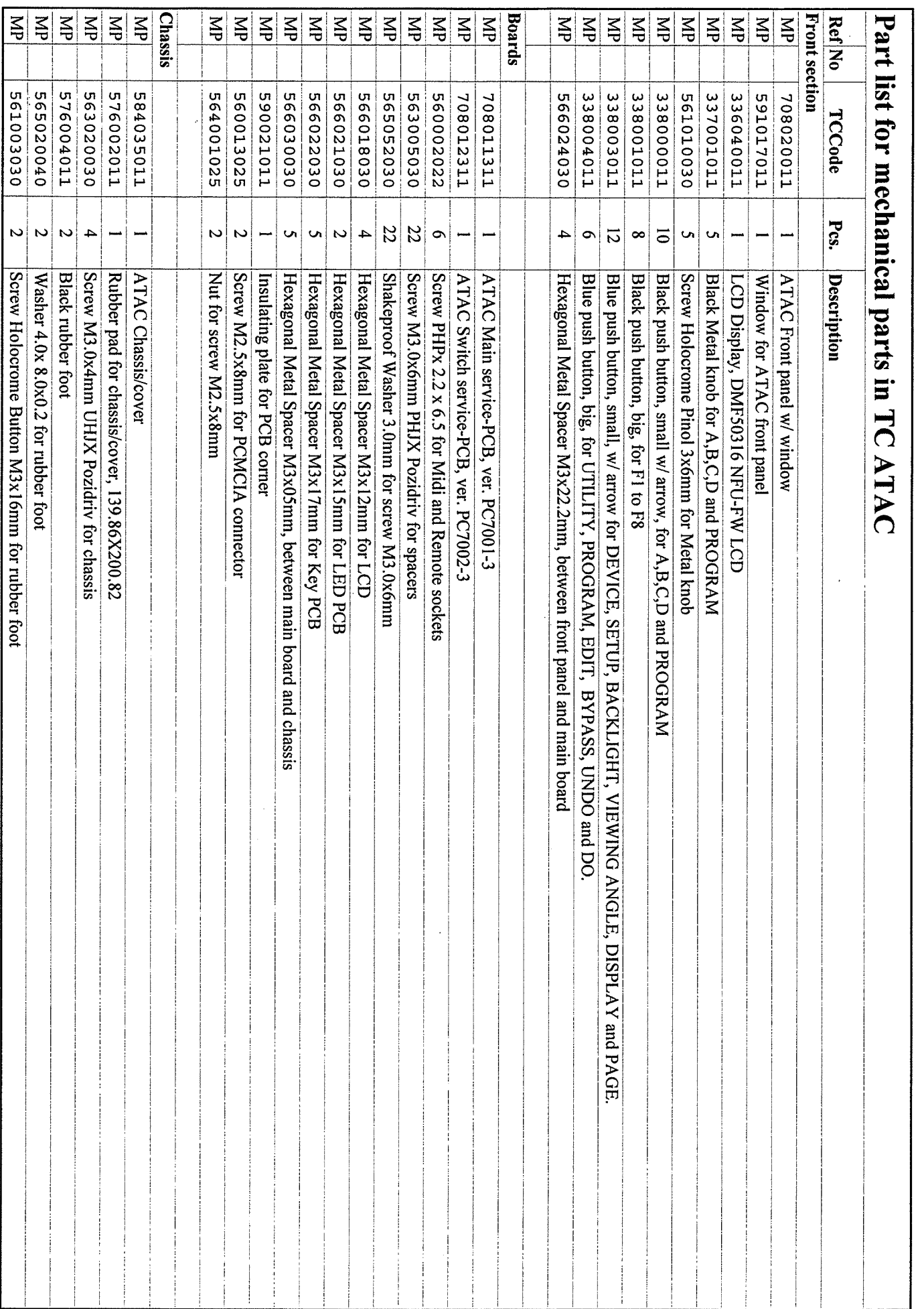

Ü,

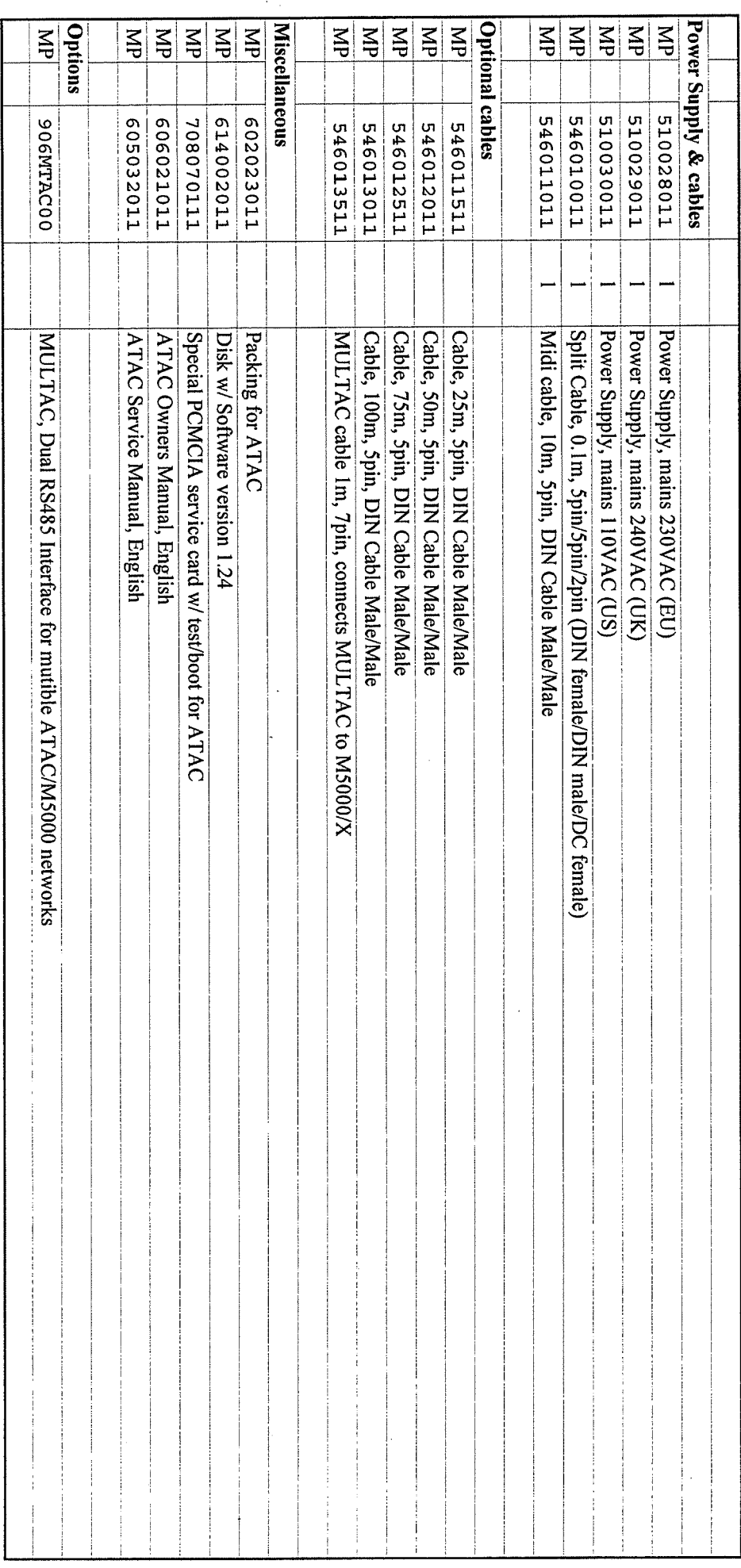

 $\ddot{\cdot}$